# Datafile 2015 Supplement

Datafile Software Solutions Limited Windgate Lodge Windgate Tarleton Lancashire PR4 6JF

#### IMPORTANT NOTICE

This document is the copyright of Datafile Software Solutions Limited and may not be reproduced, stored in a retrieval system, or transmitted in any form or by any means, electronic, mechanical, photocopying, recording or otherwise, without the prior written consent of Datafile Software Solutions Limited.

Whilst all possible care is taken in the preparation of this document, Datafile Software Solutions cannot be held responsible for any inaccuracies that may be found nor for any consequences resulting from such inaccuracies. Datafile Software Solutions Limited reserves the right to make changes without notice both to the material contained within this document and to the software packages it describes. The description contained in this document does not form part of a contract.

The software described in this document is supplied under licence to the purchaser as described in the licence agreement supplied with the software. It is against the law to copy software for use at any other site in contravention of the terms of the agreement, and it is the responsibility of the purchaser to read and to abide by the terms of the agreement. Datafile Software Solutions Limited will be happy to supply further copies of the agreement at any time.

(c) Datafile Software Solutions Limited 2015

Datafile Software Solutions Limited gratefully acknowledges all trademarks that appear in this document. Diamond and Diamond Data are registered trademarks of Datafile Software Limited.

# Contents

| General Application Options                            | 1  |
|--------------------------------------------------------|----|
| Landing Page & Dashboards                              |    |
| Business Alerts – Trigger on Change of Value           | 7  |
| Business Alerts – Update Data Item                     |    |
| Selection Criteria against Date Items                  |    |
| Selection Criteria – Range 'Value' Input               | 15 |
| Sales and Purchase Ledger                              |    |
| Real-Time Updating to the Nominal Ledger               |    |
| Sales / Purchase Order Processing                      |    |
| Accumulate Order Values to Account per Order Status    |    |
| Copy Discount / Supplier Matrix Items to Order Details |    |
| Allow Part Deliveries by Order (SOP Only)              |    |
| Staged Payment Schedule (SOP Only)                     | 29 |
| Change Stock Location during Document Processing       |    |
| Create Order Line within Documents                     | 40 |
| Dunning Messages on Order Processing Documents         |    |
| Nominal Code as Document Confirm Item                  |    |
| Quick Document Detail Pick List                        |    |
| Bill of Materials                                      | 52 |
| Works Order Replication                                | 52 |
| Ledger Enquiry / Desktop Tools                         | 55 |
| Allow Four Application Enquiry Screens                 | 55 |
| Ledger Enquiry – Links to Discount / Supplier Matrix   | 57 |
| Automatic Sign-Off If Inactive                         | 59 |

# Landing Page & Dashboards

When you select one of the main applications from the menu the system displays the records available for this account.

| Vertice       Tools       Image: Control of the context of the context of the         | P =                                   | Datafile Premier 2014© – – ×                                                                                                    |         |  |  |  |  |  |  |
|----------------------------------------------------------------------------------------------------|---------------------------------------|----------------------------------------------------------------------------------------------------|---------|--|--|--|--|--|--|
| Ledger       Discount Matix       Calcular       Discount Matix       Calcular       Spooled         Sales Ledger       Supplem Matrix       Calcular       Spooled       Port       Collect         Sales Ledger       Sales Ledger Accounts       Matrix - Spooled       Matrix - Spooled       Matrix - Spooled         Calcular       Sales Ledger       Sales Ledger Accounts       Calcular       Reports       Port       Calcular       Reports         Calcular       Calcular       Sales Ledger Accounts       Calcular       Reports       Sales Ledger       Sales Ledger                                                                                                    |                                       |                                                                                                    | Ø       |  |  |  |  |  |  |
| Customers       Sake Transactions         Allocations       Credit Control Manager         Estatements       Enguine Account Details         BALMONI       Baldwin Industries plc         Duttines       Outrony Options         Deproid End       Datoma Doscunt Supples         Outrony Options       Outrony Options         Deproid End       Carency Options         Deproid End       Gathware Of Widnes         System Status       System Status         System Status       Kraislae Office Supples         System Status       Outrony Options         Period End       Manager         System Status       Kraislae Office Supples         System Status       Outrony Options         Vertice       Outrony Options         System Status       Marce Reverse Moter Company         State Endger       Outrony Options         State Control       Marcelaneous Account (POS)         Outrony Options       Outrony Options         System Status       Marcelaneous Account (POS)         Maccelaneous Account (POS)       0.00         Cashbook       Ostock Control         Stock Control       Marcelaneous Account (POS)         Database Systems       Marcelaneous Account (@N+hep/                                                                                                    | 🖾 🗊 Calendar 🙀 Discount Ma            | Ledger<br>Enquiry Calendar Calendar Calend |         |  |  |  |  |  |  |
| Sales Transactions       New A/C Update A/C A/C Enqury Statement Transactions Allocations Credit Control         Account Name       Telephone       Balance         BR4001       Balance (Control Manager)       Balance (Control Manager)       Balance (Control Manager)         Period End       Enqure Account Details       BAL002       Balahimer Corporation       0151 229 8190       4674-98         Dubities       Dubities       Datama Computers       0121 458 6547       447.91         DAT001       Datama Computers       0121 458 6547       447.91         DAT002       Datoma Computers       0121 458 6547       447.91         DAT001       Datama Computers       0121 458 6547       447.91         DAT002       Datoma Computers       0121 458 6547       447.91         DAT001       Datama Computers       0122 454457       0.00         GRE010       Greenfens of Widnes       0151 709 525       0.00         Wakton Holdings Ltd       01221 09856       1410.00         Markhem Holdings Ltd       01221 09856       1410.00         WAL001       Warken Holdings Ltd       0121 29 6734       206.78         Z2001       Cash Sales       Cash Sales       0.00       Z2099         Moricelaneous Account (POS)       0.00                                                                                                    | Sales Ledger                          | Sales Ledger Accounts                                                                                                    |         |  |  |  |  |  |  |
| Statements       Account Name       Telephone       Balavine         Brauire Account Details       BAL001       Baldwin Industries plc       0151 229 8190       4674.98         Utilities       Utilities       0171 458 6547       447.91         De Corrency Options       DAT001       Dataman Computers       01224 954457       0.000         Period End       GRE001       Greenfens of Wiches       0151 229 8838       0.000         GRE001       Greenfens of Wiches       0151 709 9256       0.000         KAR001       Karlines Driges       0151 709 9556       0.000         KAR001       Karlines Hotdriges       0151 709 9556       0.000         MAR001       Mathines       01221 0955       1410.00         WAL001       Mathine Holdings Ltd       01229 6734       206.78         Z22001       Cash Sook       Soles Ledger       0.00         Cashbook       Soles Control       Soles Sole Account (POS)       0.00         Purchase Ledger       Soles Order Processing       0.00       0.00         Bill of Materials       Bill of Materials       Bill De Soles       Soles Soles       0.00         Datobase Systems       Sole Costing       Sole Soles Control       Sole Soles Costing       Sole Soles                                                                                                    | G Sales Transactions<br>G Allocations |                                                                                                    |         |  |  |  |  |  |  |
| BAL002       Baltmore Corporation       0171 458 6547       447.91         Utilities       Utilities       0124 544457       1351.25         DAT001       Dataman Computers       01234 544457       0.00         Gereners of Widnes       0151 302 32564       0.00         GRED01       Greenfens of Widnes       0151 424 9833       0.00         KAR001       Karfs Bectrical Supplies       0151 709 0929       151.466         KAR002       Karldake Office Supplies       0151 709 0526       0.00         MAR001       Karldake Office Supplies       0151 709 0525       0.00         MAR002       Markham Holdings Ltd       01221 09856       1410.00         MAR002       Markham Holdings Ltd       01224 673296       1410.00         WAL001       Warkham Holdings Ltd       01224 673296       1410.00         WAL001       Warkham Street Motor Company       0131 229 6734       206.78         ZZ2001       Cash Sales       2Z2001       Cash Sales       0.00         Walking       Sales Ledger       0.00       0.00       0.00         Sales Order Processing       0.00       0.00       0.00       0.00         Bill of Materials       Walkin Street Motor Company       0.00       0.00 <td></td> <td></td> <td></td>                                                                                                    |                                       |                                                                                                    |         |  |  |  |  |  |  |
| Dations       Dationa Discount Supples       01234 544457       1351.25         Dationa Discount Supples       0151 703 2564       0.00         GRE001       Greenfers of Widnes       0151 709 929       1514.66         KAR001       Karls Electrical Supples       0151 709 929       1514.66         KAR001       Marine Holdings Ltd       01221 09856       1410.00         WAR002       Karlskie Office Supples       0121 09856       1410.00         WAR001       Marine Holdings Ltd       01224 97329       1514.66         WAR001       Marine Holdings Ltd       01224 97329       1410.00         WAR002       Karls Bie Office Supples       0131 229 6734       206.78         Z22001       Cash Sales       0.00       22299       Miscellaneous Account (POS)       0.00         Purchase Ledger       Sales Order Processing       0.00       0.00       0.00       0.00         Sales Order Processing       Will of Materials       0.00       0.00       0.00       0.00         Payroll       Sales Order Processing       0.00       0.00       0.00       0.00         Payroll       Sales Order Processing       0.00       0.00       0.00       0.00       0.00         Dababase Systems                                                                                                    |                                       |                                                                                                    |         |  |  |  |  |  |  |
| Currency Options       Dationa Discount Supplies       0151 703 2564       0.00         GRED01       Greenfers of Widnes       0151 424 9838       0.00         System Status       GRED01       Greenfers of Widnes       0151 709 0929       151464         KAR002       Karl's Electrical Supplies       0151 709 0929       151464       01221 09856       0.00         MAR001       Markham Holdings Ltd       01221 09856       1410.00       0.00         WAL001       Walton Street Motor Company       0131 229 6734       206.78         ZZ2001       Cash Sales       0.00       0.00         O purchase Ledger       0.00       0.00       0.00         Sales Ledger       22209       Miscellaneous Account (POS)       0.00         Stock Control       Stock Control       0.00       0.00         Sales Order Processing       0.00       0.00       0.00         Purchase Under       Sales Order Processing       0.00       0.00         Bill of Materials       Paryoll       %       0.00       0.00         Wilty Programs       Wilty Programs       Will Dashboard (Reteip /       0.00                                                                                                    | Reports                               |                                                                                                    |         |  |  |  |  |  |  |
| Period End       Original Distance Distance |                                       |                                                                                                    |         |  |  |  |  |  |  |
| KAR001       Kari's Electrical Supplies       0151 709 0929       1514.66         KAR002       Kari selectrical Supplies       0151 709 0929       1514.66         KAR001       Markham Holdings Ltd       01221 09856       1410.00         MAR001       Markham Holdings Ltd       01224 09856       1410.00         WAL001       Warkon Machines       01224 073296       1410.00         WAL001       Warkon Machines       01224 073296       1410.00         WAL001       Warkon Machines       0.024 073296       1410.00         WAL001       Warkon Street Motor Company       0.131 229 6734       206.78         Z2001       Cash Sales       0.00       0.00       222099       Miscelaneous Account (POS)       0.00         Cashbook       Soles Order Processing       0.00       0.00       0.00       0.00       0.00         Soles Order Processing       Miscelaneous Account (POS)       0.00       0.00       0.00       0.00       0.00       0.00       0.00       0.00       0.00       0.00       0.00       0.00       0.00       0.00       0.00       0.00       0.00       0.00       0.00       0.00       0.00       0.00       0.00       0.00       0.00       0.00       0.00                                                                                                    | ▷ ·· 📕 Period End                     |                                                                                                    |         |  |  |  |  |  |  |
| KAR002       Karislake Office Supplies       0.151 709 5656       0.00         MAR001       Markham Holdings Ltd       0.1221 09856       1410.00         MAR002       Markham Holdings Ltd       0.1224 873296       1410.00         WAR001       Markham Holdings Ltd       0.1224 873296       1410.00         WAR002       Markham Holdings Ltd       0.1224 873296       1410.00         WAR001       Watton Steet Motor Company       0.131 229 6734       206.78         ZZ2001       Cash Sales       0.00       0.00         © Purchase Ledger       0.00       0.00       0.00         © Nominal Ledger       0.00       0.00       0.00         © Stock Control       53des Order Processing       0.00       0.00         © Purchase Order Processing       0.00       0.00       0.00         Ø Bill of Materials       Ø       94       Payroll       0.00         Ø Joababase Systems       0.01       1.140       1.1400         Vility Programs       Vility Programs       1.1400       1.1400                                                                                                    | System Status                         |                                                                                                    |         |  |  |  |  |  |  |
| MAR001 Markham Holdings Ld 01221 09856 1410.00   MAR002 Marton Machines 01224 873296 1410.00   WAL001 Walton Street Motor Company 0131 229 6734 206.78   WAL001 Walton Street Motor Company 0131 229 6734 0.00   Purchase Ledger 0.00 0.00 0.00   Purchase Ledger 0.00 0.00   Nominal Ledger 0.00   Cashbook 0.00   Sales Order Processing 0.00   Purchase Order Processing 0.00   Payroll 9 burchase Order Processing   Payroll Nob Costing   Database Systems 1Uility Programs   Utility Programs All Records / MR hoding Lettp /                                                                                                    |                                       | ······                                                                                                    |         |  |  |  |  |  |  |
| WAL001 Walton Street Motor Company 0131 229 6734 206.78   X Sales Ledger 222001 Cash Sales 0.00   Purchase Ledger 0.00 0.00   Cashbook 0.00 0.00   Stock Control 0.00 0.00   Sales Order Processing 0.00 0.00   Purchase Order Processing 0.00 0.00   Payroll 0.00 0.00   Database Systems 0.00   Cutility Programs 1istallation                                                                                                    |                                       |                                                                                                    | 1410.00 |  |  |  |  |  |  |
| X       Sales Ledger       0.00         Q       Purchase Ledger       0.00         Q       Nominal Ledger       0.00         Q       Cashbook       0.00         Q       Sales Order Processing       0.00         Q       Purchase Order Processing       0.00         Q       Bill of Materials       0.00         Y       Job Costing       0.00         Database Systems       0.00       0.00         X       Utility Programs       Villity Programs         V       Installation       Villity Dashboard / N+lep /                                                                                                    |                                       | MAR002 Marton Machines 01224 873296                                                                                                    | 1410.00 |  |  |  |  |  |  |
| X Sales Ledger 0.00   Q Purchase Ledger 0.00   Q Cashbook 0.00   Q Cashbook 0.00   Q Cashbook 0.00   Q Twoicer 0.00   V Sales Order Processing 0.00   Q Purchase Order Processing 0.00   Q Bill of Materials 0.00   Q Payroll 0.00   Database Systems 0.00   Q Utility Programs 0.00                                                                                                    |                                       | WAL001 Walton Street Motor Company 0131 229 6734                                                                                                    | 206.78  |  |  |  |  |  |  |
| <sup>C</sup> Purchase Ledger <sup>C</sup> Durchase Ledger <sup>C</sup> Durchase Ledger <sup>C</sup> Durchase Ledger <sup>C</sup> Durchase Ledger <sup>C</sup> Durchase Ledger <sup>C</sup> Durchase Ledger <sup>C</sup> Durchase Ledger <sup>C</sup> Durchase Ledger <sup>C</sup> Durchase Order Processing <sup>C</sup> Durchase Order Processing <sup>C</sup>                                                                                                    | V. Cales Ledear                       | ZZZ001 Cash Sales                                                                                                    | 0.00    |  |  |  |  |  |  |
| Image: Control         Image: Control         Image: Contret         Image                                                                                                    |                                       | ZZZ999 Miscellaneous Account (POS)                                                                                                    | 0.00    |  |  |  |  |  |  |
| Cashbook         Stock Control         Invoicer         Sales Order Processing         Purchase Order Processing         Bill of Materials         Payroll         Database Systems         Installation         Villity Programs         La Installation                                                                                                    |                                       |                                                                                                    |         |  |  |  |  |  |  |
| Stock Control         Invoicer         Sales Order Processing         Purchase Order Processing         Bill of Materials         Payroll         Database Systems         Stutility Programs         Installation         VieilRecords / Mashboard / Relp /                                                                                                    |                                       |                                                                                                    |         |  |  |  |  |  |  |
| Invoicer         Image: Solution of Materials         Image: Solution of Materials         Image: Solution of                                                                                                    | •                                     |                                                                                                    |         |  |  |  |  |  |  |
| Sales Order Processing         Image: Control of Materials         Image: Control of Materials                                                                                                    |                                       |                                                                                                    |         |  |  |  |  |  |  |
| Image: Second systems         Image: Systems         Image: Systems <t< td=""><td>🔁 Invoicer</td><td></td><td></td></t<>                                                                                                    | 🔁 Invoicer                            |                                                                                                    |         |  |  |  |  |  |  |
| Image: Second systems         Image: Systems         Image: Systems <t< td=""><td>💖 Sales Order Processing</td><td></td><td></td></t<>                                                                                                    | 💖 Sales Order Processing              |                                                                                                    |         |  |  |  |  |  |  |
| <sup>2</sup> Payroll <sup>6</sup> Job Costing <sup>1</sup> Database Systems <sup>6</sup> Utility Programs <sup>1</sup> Installation                                                                                                    | 🗔 Purchase Order Processing           |                                                                                                    |         |  |  |  |  |  |  |
| % Job Costing         ID Database Systems         K Utility Programs         Installation         \#iRecords \/ Melp /                                                                                                    | ℳ Bill of Materials                   |                                                                                                    |         |  |  |  |  |  |  |
| % Job Costing         ID Database Systems         K Utility Programs         Installation         \#iRecords \/ Melp /                                                                                                    | 📝 Payroll                             |                                                                                                    |         |  |  |  |  |  |  |
| Image: Systems         Image: Systems         Image                                                                                                    |                                       |                                                                                                    |         |  |  |  |  |  |  |
| Installation     Alia Records / Mashboard / Relp /                                                                                                    |                                       |                                                                                                    |         |  |  |  |  |  |  |
| Let Installation                                                                                                    |                                       |                                                                                                    |         |  |  |  |  |  |  |
|                                                                                                    |                                       |                                                                                                    |         |  |  |  |  |  |  |
|                                                                                                    |                                       | _ (mincesing) ( the casino and // EX/ ICP /                                                                                                    |         |  |  |  |  |  |  |

The landing page has three panels that can be selected at the foot of the screen.

- Records lists the application records available
- Dashboard summarises key information regarding the application
- Help allows access to the main help file for the application.

<u>Records</u> - This option lists records from the main application database. The items listed are definable and the list can be pre-sorted, filtered, and highlighted based on user-defined rules (*Diamond* and *Premier* only). On the example screen above the list is set to highlight accounts where there is an overdue amount.

At the top of the Records panel the system offers various shortcut items. These shortcuts are userdefinable (*Diamond* and *Premier* only) and, subject to configuration and suitability, will process for the highlighted record. On the example screen above the Update A/C option will open for the current highlighted record but New A/C will prompt for the new account reference.

#### Note

Where you have a large number of records displayed you may find it more convenient to disable the auto-selection option for all actions.

Dashboard – Selecting the Dashboard option summarises key information regarding the application.

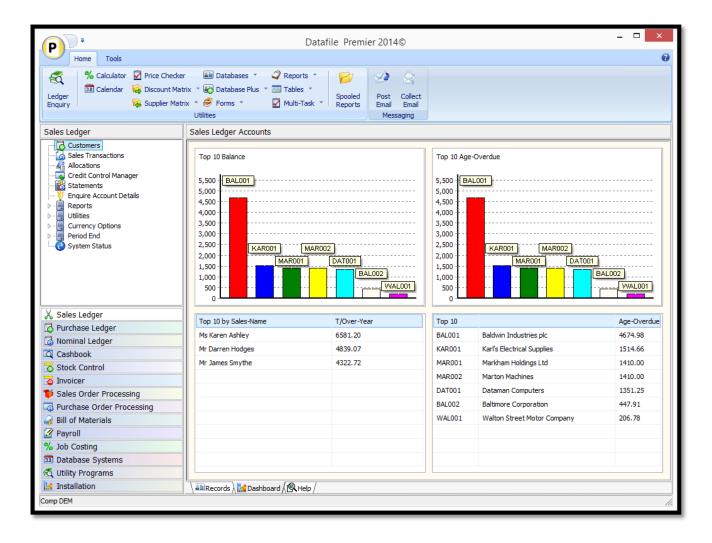

Up to four dashboards are available and, for *Diamond* and *Premier* users, can be configured against the main application database. In the example here the dashboards display bar charts based on the current account balance and the current overdue balance, summarise the accounts based on their

linked salesperson and show the t/over value for the year and display the top 10 overdue accounts in list form.

<u>Help</u> – this option links to the PDF Help file for the current application.

Installation

#### Landing Page & Dashboard

A new menu option to configure the Landing Page & Dashboard is available within the Application Manager menu. From the main menu select **Installation** followed by **Application Manager** and then **Landing Page & Dashboard**.

#### **Record / Display Settings**

| P                                                           |                                             |                                                       | Application     | Panel (1 of 3)                  | - Record List                                                                   |                    | _                                               |   | × |
|-------------------------------------------------------------|---------------------------------------------|-------------------------------------------------------|-----------------|---------------------------------|---------------------------------------------------------------------------------|--------------------|-------------------------------------------------|---|---|
| C                                                           | Home Tools                                  | Edit Links                                            |                 |                                 |                                                                                 |                    |                                                 |   | 0 |
| Led<br>Enq                                                  | ger 🔲 🖂                                     | Price Checker<br>i Discount Matrix<br>Supplier Matrix | 🛃 Database Plus | ✓ Reports ➡ Tables ✓ Multi-Task | <ul> <li>About Company</li> <li>Pause System</li> <li>Change Printer</li> </ul> | Spooled<br>Reports | Post<br>Messages<br>Mess                        | - |   |
| 1<br>2<br>3<br>4<br>5<br>6<br>7<br>8<br>9<br>10<br>11<br>12 | Display Item ACCOUNT NAME TELEPHONE BALANCE | Sort Item                                             |                 | Descend                         | Use Fixe<br>Remember I<br>Apply<br>Reverse P<br>Maximum R                       | Amend              | dths  <br>nges  <br>teria  <br>rder  <br>play 0 |   |   |
| F4-Sel                                                      | ect Comp DEM                                |                                                       |                 |                                 |                                                                                 |                    |                                                 |   |   |

**Display Item** – up to twelve items from the main application database can be selected for list in the main application panel. If left blank then the system displays the F4-List items for the main application database.

#### 4 Datafile 2014 Supplement

**Sort Item / Descending** – up to twelve sort sequence items can be selected from the main application panel. Against each sort item you can select whether the sort is processed in descending order (leave blank for ascending)

**Line Colour / Amend / Apply** – these options define the highlight rules for records on the landing page – i.e. if want to display entry in red for overdue balance. For each entry click the Amend tick box, system will then display the colour to use before allowing entry of the selection criteria the record must match to display in the selected colour. The Apply option is automatically set for you – you can deselect this to stop applying the colour filter. Note – where a record meets the criteria for multiple highlight rules the system will apply the first applicable highlight rule.

**Display F4 Items at Runtime** – If no items are set then the system automatically uses the F4 pick items as the data items list. Setting this option overrides any set items with the F4 pick items also.

**Use Fixed Column Widths** – set to prevent the user changing the default display widths of the data items listed.

**Remember Run Time Changes** – set to remember, per user, any changes to display widths made.

**Apply Selection Criteria** – set to apply any criteria to restrict the records displayed to only those records that match the criteria.

**Reverse Prime-Index Order** – on smaller databases you may want to set this option to show the latest entry at the top. Generally though where this item likely to be required (Sales Order Processing, Purchase Order Processing or Bill of Materials) you would usually set to sort the list on the Order Reference in descending order.

Maximum Records to Display – set to restrict the number of records displayed on the panel.

**Maximum Records to Process** – set to limit the number of records to process – this applies to the panel and dashboard and is useful to restrict entries where a large volume of historical data is held.

#### **Actions Allowed**

|    | Application Panel (2 of 3) - Action Toolbar |       |                                                                   |                                 |                     |       |        |         |         |                           |             |   |
|----|---------------------------------------------|-------|-------------------------------------------------------------------|---------------------------------|---------------------|-------|--------|---------|---------|---------------------------|-------------|---|
| U  | Ed                                          | lit   | Tools                                                             |                                 |                     |       |        |         |         |                           |             | 0 |
|    | Сору                                        |       | Copy Name +Addres<br>Copy Name +Addres<br>Copy Screen<br>lipboard |                                 | Line                | ete F |        | F8-Zoom | F9-Memo | 💷 Calendar<br>🗐 Word List | Help Manual |   |
|    | Define                                      | up to | o 20 standard Data                                                | file program options to place o | n the to            | olbar |        |         |         |                           |             |   |
|    | Applic                                      |       | Parameter                                                         | Title                           | Auto                |       | Applic | Param   | eter    | Title                     | Auto        |   |
| 1  | SL                                          | -     | 1001                                                              | New A/C                         |                     | 11    |        | •       |         |                           |             |   |
| 2  | SL                                          | -     | 1002                                                              | Update A/C                      | <ul><li>✓</li></ul> | 12    | [      | •       |         |                           |             |   |
| 3  | SL                                          | -     | 7000                                                              | A/C Enquiry                     | •                   | 13    |        | -       |         |                           |             |   |
| 4  | SL                                          | -     | 4001                                                              | Statement                       | •                   | 14    |        | -       |         |                           |             |   |
| 5  | SL                                          | -     | 2000                                                              | Transactions                    |                     | 15    |        | -       |         |                           |             |   |
| 6  | SL                                          | -     | 2700                                                              | Allocations                     |                     | 16    |        | -       |         |                           |             |   |
| 7  | SL                                          | -     | 4500                                                              | Credit Control                  |                     | 17    |        | -       |         |                           |             |   |
| 8  |                                             | -     |                                                                   |                                 |                     | 18    | [      | -       |         |                           |             |   |
| 9  |                                             | -     |                                                                   |                                 |                     | 19    | [      | •       |         |                           |             |   |
| 10 |                                             | -     |                                                                   |                                 |                     | 20    | [      | -       |         |                           |             |   |
|    | Action                                      |       |                                                                   |                                 |                     |       |        |         |         |                           |             |   |

Define up to 20 actions that are to be displayed above the selected records. For each action you choose

- Applic select the application to call. Usually this will be the code for the current application but you may, for example, add to the Sales Ledger list the ability to create a new sales order. Use the drop-down list as required.
- Parameter enter the four-digit parameter number for the application to call. Refer to the PREMIER.DFD for appropriate references.
- Title enter the title to be displayed for this option
- Auto select whether the system is to auto-select the current highlighted record when selecting the action. Note that generally you only set this option where the action relates to an individual entry.

#### 6 Datafile 2014 Supplement

### **Dashboard Configuration**

| P<br>Edit Tools                                                                                                    |   | App                                                                                                    | olication         | Panel (3 | 3 of 3) - D                                                             | ashbo                                                                            | ard                                            |                                      | -           |   | × |
|----------------------------------------------------------------------------------------------------|---|----------------------------------------------------------------------------------------------------|-------------------|----------|-------------------------------------------------------------------------|----------------------------------------------------------------------------------|------------------------------------------------|--------------------------------------|-------------|---|---|
|                                                                                                    |   | <b>Q</b><br>F4-Select                                                                                                    | F5-Insert<br>Line | Line     | F7-Option                                                               | F8-Zoon                                                                          | n F9-Memo                                      | % Calcula<br>31 Calenda<br>33 Word L |             |   |   |
| Summary Item<br>Sel Criteria<br>Bar Chart<br>Dashboard 3<br>Identifier 1<br>Identifier 2<br>Value Item<br>Summary Item |   | <ul> <li></li> <li></li> &lt;</ul> | <b>▼</b>          | -        | Ide<br>Ide<br>Val<br>Summa<br>Sel<br>Dash<br>Ide<br>Ide<br>Val<br>Summa | ue Item<br>ary Item<br>Criteria<br>ar Chart<br>board 4<br>ntifier 1<br>ntifier 2 | Top 10 Indivi<br>ACCOUNT<br>NAME<br>AGE-OVERDU | E [                                  | •<br>•<br>• | • |   |
| Bar Chart                                                                                                    | _ | ave 🔕                                                                                                    | <u>A</u> bandon   | ]        | Ba                                                                      | ar Chart                                                                         |                                                |                                      |             |   |   |

Dashboard – select the type of Dashboard to display. Options available include:

- System Status displays generic last reference / document number details
- Top 10 Individual displays the top ten records from the application database based on value item.
- Bottom 10 Individual displays the bottom ten records from the application database based on value.
- Top 10 Summary displays the top ten values for a total item from the main application database. If using salespersons against the account you could display the top 10 salespersons for example.
- Bottom 10 Summary displays the bottom ten values for a total item from the application database.
- Last 10 Records displays the last 10 records added to the main application database.
- Last Activities only applicable for selected applications this option displays the last 10 transactions added.

**Identifier 1/2** – only applicable for the Top/Bottom 10 Individual options select items to be displayed as required.

Value Item – applicable for the Individual / Summary option select the item to sort against.

**Summary Item** – only applicable for the Top/Bottom 10 Summary option select the grouping item to process for.

**Sel Criteria** – applicable for the Individual / Summary options select which of the main application records are to be included in the list / total. Leave blank for all.

**Bar Chart** – applicable for the Individual / Summary options select if the list is to be displayed as a bar chart instead.

#### Notes

The Landing Page definition / configuration settings are held in the file DFPANEL.??? (replacing ??? with the company id)

# Business Alerts – Trigger on Change of Value

The Business Alerts function allows you to trigger an email or add a note when selection criteria first becomes 'true'. Every time a database record is updated the system compares whether the selection criteria is met 'now' but wasn't before the update and triggers an alert – where the criteria is 'met' before and after the database record is updated then no alert is triggered. This allows you, for example, to trigger an alert when a customer's account balance exceeds their credit limit, or a new order or credit transaction is raised.

A new feature has been added to the Business Alerts functionality to trigger an alert on a change of value – in this way you could, for example, trigger an alert where the credit limit for an account is altered or when an order over a set value has its value amended further.

## 8 Datafile 2014 Supplement

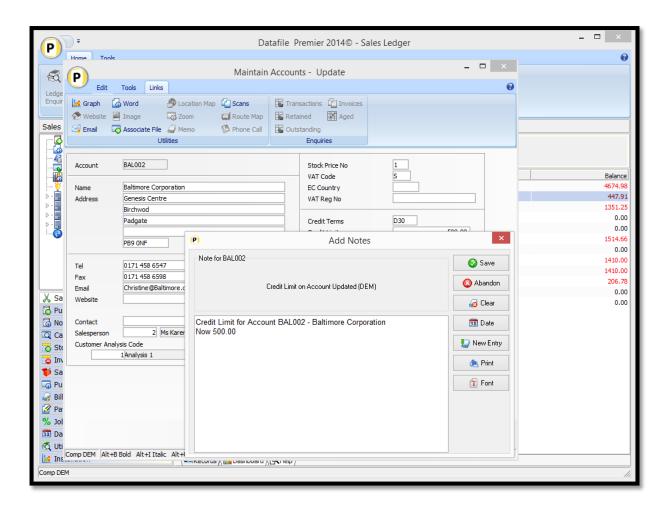

# Installation

## Database Restructure

Alerts are defined within the Database Restructure tools – either via the Application Manager, Datafile Database Manager or ProFiler Application Generation options. Whilst the data item list is displayed you can press the <F5> function key to access the Database INI settings and from there select the Alerts function.

| P               |                                                                        |            | [                                                                                                    | Database | e Alerts            |         |                           | _ □         | ×    |
|-----------------|------------------------------------------------------------------------|------------|----------------------------------------------------------------------------------------------------|----------|---------------------|---------|---------------------------|-------------|------|
| Edit            | Tools                                                                  |            |                                                                                                    |          |                     |         |                           |             | 0    |
| Copy 🖸          | Copy Name +Address<br>Copy Name +Address +<br>Copy Screen<br>Clipboard | F4-Indexes |                                                                                                    |          | F7-Original<br>DB   | F9-Memo | 🗊 Calendar<br>📑 Word List | Help Manual |      |
| Title           | nit Changed                                                            |            | Actional Actional Act |          |                     |         |                           |             |      |
| 24<br>25        |                                                                        |            |                                                                                                    |          | <ul><li>▼</li></ul> |         |                           |             |      |
|                 |                                                                        |            |                                                                                                    |          |                     |         |                           |             |      |
| Action          | 📀 <u>O</u> k 🚫 <u>A</u> bandor                                         | ١          |                                                                                                    |          |                     |         |                           |             |      |
| F5-Insert F6-De | elete Comp DEM                                                         |            |                                                                                                    |          |                     |         |                           |             | _//, |

The key setting for triggering an alert on change of value is within the selection criteria.

| P                                                                                                    |                             | Selection Criteria                                                                                                    |  | -                               |  |  |  |
|----------------------------------------------------------------------------------------------------|-----------------------------|----------------------------------------------------------------------------------------------------|--|---------------------------------|--|--|--|
| Edit Tools                                                                                                    | F4-Select F5-Insert<br>Line | F6-Delete F7-Original<br>Line DB<br>Actions                                                                                                    |  | <ul> <li>% Calculator</li></ul> |  |  |  |
| Database Alert 1 - Credit Limit Changed Data-Item Selection CR-LIMIT  ACCOUNT  equal  C  CR-LIMIT  CR-LIMIT  CR-LIMI |                             | Value  Value  \$18  \$1  Value  \$1  Value \$1  Value \$1  Value \$1 Value \$1 Value \$1 Value \$1 Value \$1 Value \$1 Value \$1 Value \$1 |  | Compulsory<br>Y<br>Y            |  |  |  |
| Ok     Q     View       F4-Select     F5-Insert     F6-Delete     Comp DEM                                                                                                    |                             |                                                                                                    |  |                                 |  |  |  |

To detect a change in credit limit, or another item, you reference the same item as both the data item <u>and</u> the value check item with a 'not equal' selection type. Note, if you select a data item the value is updated as \$nnn where nnn is the appropriate data item number.

Where the same data item is both the data item to check and the value to check the system identifies this as a before/after comparison. You can still use the likes of BALANCE greater than CREDIT-LIMIT as a check – because these are different items the system is comparing the 'after' values.

#### **New Records**

By default just adding the criteria of 'Credit Limit not equal Credit Limit' the system would also trigger an alert when adding an account record. This is blocked on the example above by adding a second line of criteria 'Account Code equals Account Code' which wouldn't be true when adding a new account.

# Business Alerts – Update Data Item

The Business Alerts function allows you to trigger an email or add a note when selection criteria first becomes 'true'. Every time a database record is updated the system compares whether the

selection criteria is met 'now' but wasn't before the update and triggers an alert – where the criteria is 'met' before and after the database record is updated then no alert is triggered. This allows you, for example, to trigger an alert when a customer's account balance exceeds their credit limit, or a new order or credit transaction is raised.

A new feature has been added to the Business Alerts functionality to allow for the update of a data item on the Database Record with a set value. This allows you, for example, to update a data item on the stock record with 'OUT OF STOCK' when physical is 0 or negative, or with 'BELOW MINIMUM' etc.

| P + Tools                 |                                                                      | Data                        | afile Premier 2014© | )               |                                                                                                    |          | ×                      |
|---------------------------|----------------------------------------------------------------------|-----------------------------|---------------------|-----------------|----------------------------------------------------------------------------------------------------|----------|------------------------|
| Ledger                    | ecker 🔠 Datab<br>t Matrix 🍸 🌄 Datab<br>Matrix 🍸 🥰 Forms<br>Utilities | oase Plus 🝸 🗐 Tables 🝸      | Spooled Post C      | ollect<br>Email |                                                                                                    |          |                        |
| Stock Control             | Stock File                                                           |                             |                     |                 |                                                                                                    |          |                        |
| Stock Records             | Line Stards                                                          | Update Stock Stk Activity S |                     |                 | No. of the second second secon |          |                        |
| P Reports                 | Stock-Code                                                           | Description                 | Iss-Unit            | Physical        | Reserved                                                                                                    | On-Order | Free-Stock Stock-Level |
| Stock Enquiry             | CH0167                                                               | Dining Chair - teak/dralon  |                     | 35.00           | 37.00                                                                                                    | 58.00    | 56.00 OK               |
|                           | CH0168                                                               | Carver-teak/dralon          | EACH                | 24.00           | 52.00                                                                                                    | 70.00    | 42.00 OK               |
| Stock Take                | CH0169                                                               | Clark's Patent Leather      | PAIR                | 15.00           | 3.00                                                                                                    | 0.00     | 12.00 OK               |
| Period End Options        | CH0170                                                               | Teak Chair Frame            |                     | 33.00           | 18.00                                                                                                    | 0.00     | 15.00 OK               |
| 👩 System Status           | CH0171                                                               | Leather Cushion Pad         |                     | 34.00           | 18.00                                                                                                    | 0.00     | 16.00 OK               |
|                           | CH0172                                                               | Display cabinet-teak 6x4    | EACH                | 8.00            | 8.00                                                                                                    | 10.00    | 10.00 OK               |
|                           | CH0173                                                               | Oval dining table-teak      | EACH                | 6.00            | 16.00                                                                                                    | 10.00    | 0.00 OK                |
|                           | CH0174                                                               | Dining suite                | EACH                | 8.00            | 0.00                                                                                                    | 7.00     | 15.00 BELOW MINIMUM    |
|                           | DI0167                                                               | Dining Chair - teak/dralon  | EACH                | 4.00            | 0.00                                                                                                    | 0.00     | 4.00 BELOW MINIMUM     |
|                           | DT0167                                                               | Dining Chair - teak/dralon  | EACH                | 0.00            | 0.00                                                                                                    | 0.00     | 0.00 OUT OF STOCK      |
|                           | SU0167                                                               | Dining Chair - teak/dralon  | EACH                | 0.00            | 0.00                                                                                                    | 0.00     | 0.00 OUT OF STOCK      |
| Sales Ledger              | YE0167                                                               | Dining Chair - teak/dralon  | EACH                | 13.00           | 0.00                                                                                                    | 0.00     | 13.00 OK               |
| Purchase Ledger           | YE0168                                                               | Carver-teak/dralon          | EACH                | 50.00           | 0.00                                                                                                    | 0.00     | 50.00 OK               |
| 🕽 Nominal Ledger          | YE0169                                                               | Clark's Patent Leather      | PAIR                | 65.00           | 0.00                                                                                                    | 0.00     | 65.00 OK               |
| Cashbook                  |                                                                      |                             |                     |                 |                                                                                                    |          |                        |
| Stock Control             |                                                                      |                             |                     |                 |                                                                                                    |          |                        |
| Invoicer                  |                                                                      |                             |                     |                 |                                                                                                    |          |                        |
| Sales Order Processing    |                                                                      |                             |                     |                 |                                                                                                    |          |                        |
| Purchase Order Processing |                                                                      |                             |                     |                 |                                                                                                    |          |                        |
| Bill of Materials         |                                                                      |                             |                     |                 |                                                                                                    |          |                        |
| Payroll                   |                                                                      |                             |                     |                 |                                                                                                    |          |                        |
| Job Costing               |                                                                      |                             |                     |                 |                                                                                                    |          |                        |
| -                         |                                                                      |                             |                     |                 |                                                                                                    |          |                        |
| Database Systems          | _                                                                    |                             |                     |                 |                                                                                                    |          |                        |
| 🖞 Utility Programs        |                                                                      |                             |                     |                 |                                                                                                    |          |                        |
| 🕯 Installation            | AllPecorde                                                           | 🛃 Dashboard 🖉 Help /        |                     |                 |                                                                                                    |          |                        |

Other uses for this facility might include a delivery status text on sales or purchase orders – i.e. AWAITING DELIVERY, PART-DELIVERED, DELIVERED.

#### 12 Datafile 2014 Supplement

## Installation

#### Database Restructure

Business Alerts are defined within the Database Restructure tools – either via the Application Manager, Datafile Database Manager or ProFiler Application Generation options. Whilst the data item list is displayed you can press the <F5> function key to access the Database INI settings and from there select the Alerts function.

| P                                                                                    | Database Alerts                           | _ 🗆 🗙                                                                                                    |
|--------------------------------------------------------------------------------------|-------------------------------------------|----------------------------------------------------------------------------------------------------|
| Edit Tools                                                                           |                                           | Θ                                                                                                    |
| Cut Copy Name +Address<br>Copy Copy Name +Address +<br>Copy Copy Screen<br>Clipboard | ert F6-Delete F7-Original F8-Zoom F9-Memo | <ul> <li>Calculator A Help Manual</li> <li>Calendar A Help Notes</li> <li>Word List</li> <li>Utilities</li> </ul> |
|                                                                                      |                                           |                                                                                                    |
|                                                                                      | Action<br>Update Item                     |                                                                                                    |
| 1 Out of Stock 2 Below Minimum Stock                                                 | Update Item                               |                                                                                                    |
| 3 Stock Levels OK                                                                    | Update Item                               |                                                                                                    |
| 4                                                                                    |                                           |                                                                                                    |
| 5                                                                                    |                                           |                                                                                                    |
| 6                                                                                    | · · · · · · · · · · · · · · · · · · ·     |                                                                                                    |
| 7                                                                                    |                                           |                                                                                                    |
| 8                                                                                    | <b>•</b>                                  |                                                                                                    |
| 9                                                                                    | <b>~</b>                                  |                                                                                                    |
| 10                                                                                   | <b>•</b>                                  |                                                                                                    |
| 11                                                                                   | <b></b>                                   |                                                                                                    |
| 12                                                                                   | <b></b>                                   |                                                                                                    |
| 13                                                                                   |                                           |                                                                                                    |
| 14                                                                                   | <b>_</b>                                  |                                                                                                    |
| 15                                                                                   |                                           |                                                                                                    |
| 16                                                                                   | <b></b>                                   |                                                                                                    |
| 17                                                                                   |                                           |                                                                                                    |
| 18                                                                                   |                                           |                                                                                                    |
| 19<br>20                                                                             |                                           |                                                                                                    |
| 20                                                                                   |                                           |                                                                                                    |
| 22                                                                                   |                                           |                                                                                                    |
| 23                                                                                   |                                           |                                                                                                    |
| 24                                                                                   |                                           |                                                                                                    |
| 25                                                                                   |                                           |                                                                                                    |
|                                                                                      |                                           |                                                                                                    |
|                                                                                      |                                           |                                                                                                    |
| Action 🗐 📀 Ok 🔇 Abandon                                                              |                                           |                                                                                                    |
| F5-Insert F6-Delete Comp DEM                                                         |                                           | h.                                                                                                    |

A new action has been allowed within the Business Alerts functionality to 'Update Item'

After entering the title for the Alert you then define the selection criteria under which the alert is to be triggered.

|                                                                                                    |                            | Selection                                                 | Criteria                 |                |                           |                                           | × |
|----------------------------------------------------------------------------------------------------|----------------------------|-----------------------------------------------------------|--------------------------|----------------|---------------------------|-------------------------------------------|---|
| Edit Tools  Edit Tools  Cut Copy Name +Address  Copy Copy Name +Address +  Paste Copy Screen  Clipboard                                                                                                    | F4-Select F5-Inser<br>Line | F6-Delete<br>Line<br>Actio                                | F7-Original F8-Zoo<br>DB | پ<br>۳ F9-Memo | 🗊 Calendar<br>📑 Word List | 增 Help Manual<br>省 Help Notes<br>bilities |   |
| Database Alert 1 - Out of Stock       Data-Item     Selection       PHYSICAL <ul> <li>less or ex</li> <li>NON-STOCK</li> <li>not equa</li> <li> <ul> <li> <ul> <li> <ul> <li> <ul> <li> <ul> <li> <ul> <li> <ul> <li> <ul> <li> <ul> <li> <ul> <li> <ul> <li> <ul> <li> <ul> <li> <ul> <li> <ul> <li> <li> <ul> <li> <li> <ul> <li> <li> <ul> <li> <li> <ul> <li> <ul> <li> <li> <ul> <li> <ul> <li> <ul> <li> <ul> <li> <ul> <li> <ul> <li> <li> <ul> <li> <ul> <li> <li> <ul> <li> <li> <ul> <li> <ul> <li> <ul> <li> <li> <li> <ul> <li> <ul> <li> <li> <ul> <li> <li> <li> <li> </li></li></li></li></ul> <li> <ul> <li> <ul> <li> <li> <li> <li> <li> <ul> <li> <li> <li> <li> <li> <ul> <li> <li> <li> <li> </li></li></li></li></ul> <li> <ul> <li> <li> </li></li></ul> <li> <ul> <li> <li> </li></li></ul> <li> <ul> <li> <li> </li></li></ul> <li> <ul> <li> </li> <li> </li></ul> </li> </li></li></li></li></li></li></li></li></ul> </li> <li> <ul> <li> <li> </li></li></ul> <li> </li></li></li></li></li></li></ul> </li> <li> <ul> <li> <li> </li></li></ul> </li> </ul> </li> <li> <ul> <li> <li> </li></li></ul> <li> <ul> <li> <li> </li></li></ul> </li> <li> <ul> <li> <li> </li></li></ul> </li></li></li></li></ul> </li> <lul></lul></ul></li></li></li></ul></li></ul></li></ul></li></li></ul></li></li></ul></li></ul></li></li></ul></li></ul></li></ul></li></ul></li></ul></li></ul></li></li></ul></li></ul></li></li></ul></li></li></ul></li></li></ul></li></li></ul></li></ul></li></ul></li></ul></li></ul></li></ul></li></ul></li></ul></li></ul></li></ul></li></ul></li></ul></li></ul></li></ul></li></ul></li></ul> | qual                       | Value       Value       Value       Y       Y       Value |                          |                | Compulsory<br>Y<br>Y      |                                           |   |
| Ok     Qk     Q Cancel       F4-Select     F5-Insert     F6-Delete     Comp DEM                                                                                                    |                            |                                                           |                          |                |                           |                                           |   |

After defining the criteria you select the action type as 'Update Item' and you are then asked for the item to update and the value to update with when the selection criteria is met.

| P<br>Edit Tools                                                                              |                             | Update Item              |                 |    |                               | × |  |  |
|----------------------------------------------------------------------------------------------|-----------------------------|--------------------------|-----------------|----|-------------------------------|---|--|--|
| Cut     Copy Name + Address       Copy     Copy Name + Address +       Paste     Copy Screen | F4-Select F5-Insert<br>Line | F6-Delete F7-Original DB | F8-Zoom F9-Memo |    | 编 Help Manual<br>编 Help Notes |   |  |  |
| Clipboard                                                                                    |                             | Actions                  |                 | Ut | ilities                       |   |  |  |
| Item-No STOCK-LEVEL                                                                          |                             |                          |                 |    |                               |   |  |  |
| Qk          ∑ Abandon            F4-Select         Comp DEM                                  |                             |                          |                 |    |                               |   |  |  |

You need to define a separate alert for each update value. In this example we have three values for the stock level – OUT OF STOCK, BELOW MINIMUM and OK.

## **Existing Records**

The 'Update Item' action works on the same principal as the other alerts – being triggered after a database update where the criteria is met after the change but not before.

This means that when defining an 'Update Item' for the first time no values will be set for the existing records. You will need to use either Datafiler or ProFiler Global Update tools to set values for existing records.

# Selection Criteria against Date Items

Within data entry a series of shortcut keys are available for use in date entry. Keys allowed include:

- T Updates with today's date
- M Updates with date for start of current month
- H Updates with date for end of current month
- Y Updates with date for start of current year
- R Updates with date for end of current year

The new facility allows you to define within selection criteria – either the saved selection criteria options or the default selection criteria options – these same shortcut keys as the value item. This allows you to pre-set criteria and not require the user to update dates each time the report is run.

| P                                                                                     | Selection Criteria                  | - • ×                                                                                                    |
|---------------------------------------------------------------------------------------|-------------------------------------|----------------------------------------------------------------------------------------------------|
| Edit Tools                                                                            |                                     | 0                                                                                                    |
| Cut Copy Name + Address<br>Copy Copy Name + Address<br>Paste Copy Screen<br>Clipboard |                                     | % Calculator     ♣ Help Manual       Image: Calendar     ♣ Help Notes       Image: Word List     Utilities |
| Data-Item Select                                                                      | Number of Records in the Database 0 | Compulsory                                                                                                 |
| DATE-INPUT   equal                                                                    |                                     | Y                                                                                                    |
| I ▼                                                                                   |                                     |                                                                                                    |
| ▼                                                                                     | <b></b>                             |                                                                                                    |
| ■                                                                                     |                                     |                                                                                                    |
| <b>•</b>                                                                              |                                     |                                                                                                    |
| F4-Select F5-Insert F6-Delete Comp                                                    | Ok Q View Qancel                    |                                                                                                    |

Within the value input against the required data item if you use the shortcut key – prefixed with \$ sign – when running the report the system will replace the value with the appropriate date. Note that, if the criteria is displayed for the user, the system will display the \$T or \$M value.

# Selection Criteria – Range 'Value' Input

When entering selection criteria the Range type prompts for a 'from/to' value but allowed a maximum input of ten characters in each input this has now been increased to sixteen characters.

| P                  |            |                                                       |    | Selectio        | n Criteria |                                                                                 |                    |                          | - =                          | х |
|--------------------|------------|-------------------------------------------------------|----|-----------------|------------|---------------------------------------------------------------------------------|--------------------|--------------------------|------------------------------|---|
| -                  | iome Tools | Edit Links                                            |    |                 |            |                                                                                 |                    |                          |                              | 0 |
| Enquiry            | 💷 Calendar | Price Checker<br>i Discount Matrix<br>Supplier Matrix |    |                 |            | <ul> <li>About Company</li> <li>Pause System</li> <li>Change Printer</li> </ul> | Spooled<br>Reports | Post<br>Messages<br>Mess | Collect<br>Messages<br>aging |   |
| Data-Iten<br>STOCK |            | Selection Type  range  range  r                       |    |                 | P R        | ange<br>From <u>1234567890</u><br>To <u>1234567890</u>                          |                    |                          |                              |   |
|                    |            |                                                       | Qk | •<br>• <u>v</u> | jew        | ect Comp DEM                                                                    |                    |                          |                              |   |

# Sales and Purchase Ledger

# Real-Time Updating to the Nominal Ledger

The Sales and Purchase Ledgers update to the Nominal Ledger on a batch basis, updating at a minimum on period end though it can be run as often as required. This new facility - supported in the Sales and Purchase Ledgers, Invoicer and Sales and Purchase Order Processing applications – allows for the Nominal ledger to be updated on a real-time basis updating the nominal ledger at the same time transactions are written to the sales / purchase ledgers.

Installation

# System Profiles

A new parameter has been added to screen 1 of the Sales and Purchase System Profiles to update the nominal ledger in real-time. To update select **Installation** from the main menu followed by **Application Manager** and then **System Profiles** before selecting the **Sales Ledger** or **Purchase Ledger** as required.

| P                                                                         | Sales Ledger Options (1 of 5)                                                                                                    | )                    | - 🗆 ×      |
|---------------------------------------------------------------------------|----------------------------------------------------------------------------------------------------|----------------------|------------|
| Edit Tools                                                                |                                                                                                    |                      | 0          |
| Cut Copy Name +Address Copy Copy Name +Address + C Copy Paste Copy Screen | F4-Select F5-Insert F6-Delete F7-Option F8-Zo<br>Line Line                                                                                                    | oom F9-Memo          | Help Notes |
| Clipboard                                                                 | Actions                                                                                                    | Utili                | ties       |
| Ar<br>Updat<br>Li<br>Num<br>All<br>For<br>De<br>Use pe                    | tter Opening Balance transactions ?<br>Are all accounts open-item ?<br>Linked to the Nominal Ledger ?<br>Monthly aged analysis required ?<br>Aged analysis periods ?<br>aged analysis periods ?<br>aged analysis normally by due-date ?<br>e saved aged analysis on receipts ?<br>nk to Stock/Product (S/P) or blank ?<br>If Stock Link - Update Stock Files ?<br>If Stock Link - Update Stock Files ?<br>Enter "Sett-disc" on transactions ?<br>Check account credit limits ?<br>Check account credit limits ?<br>Ignore credit check if limit zero ?<br>fault date to within current period ?<br>mixed current/forward allocations ? | Real-Time updating ? |            |
| Action DEM                                                                | Opt-4 Opt-5 Save Save                                                                                                    |                      | Ose        |

**Real-Time updating** – set to enable real-time updating of the nominal ledger. When set an additional parameter screen is displayed that allows additional configuration settings.

| 0        | Real-Ti                          | me Update – 🗖 🗙    |
|----------|----------------------------------|--------------------|
|          | Nominal Ledger company to update | Exclude Payments ? |
| Action   | Copy from SL Trans               | Copy to NL Trans   |
| Comp DEM |                                  |                    |

**Nominal Ledger Company to Update** – in some configurations you may have multiple Sales or Purchase Ledgers (one per branch for example) updating to the one consolidated Nominal Ledger. If the Nominal Ledger is within the same company as the Sales/Purchase Ledger you can leave this blank, if separate company set the company the Nominal Ledger resides in.

**Exclude Payments** – when updating in real-time the system writes one nominal journal for each sales / purchase transaction.

For payments this is sometimes not desirable for bank reconciliation purposes. Point of sale payments in the sales ledger often accumulate all the cash and cheque payments for the day, automatic payment procedures in the purchase ledger can require posting of one BACS entry for the payment run as a whole.

Setting this option excludes payments from the real-time updating processes allowing the batch processes to continue to be run for these items.

**Copy from Sales/Purchase Transaction to Nominal Transactions** – these options allow for the definition of copy items between the sales/purchase transactions and the nominal transactions.

Copy items you may want to define include:

| Nominal     |
|-------------|
| ORIG-DATE   |
| MEMO-A/C    |
| REFERENCE   |
| DESCRIPTION |
|             |

## Period End

When following the period end procedures you may still be required to run the Nominal Ledger batch update process if checks at period end identify that some transactions have not been updated to the nominal ledger.

This may be because you have set to exclude payments from real-time updating or you are using one of the applications that currently do not support real-time updating (Batch Updates, Invoice Costing, Invoice Generator) or if using ProFiler to generate sales invoices.

# Sales / Purchase Order Processing

# Accumulate Order Values to Account per Order Status

When you add and update orders the system can be configured to maintain a value on the equivalent sales or purchase account for the value of active and forward orders. This facility has now been extended to account for the accumulation of values for on hold or quote status orders.

### 20 Datafile 2014 Supplement

|                                                                                              |                                                       |                     | Ledger Er     | nguiries      |                                 |              |             |              | ×            |
|----------------------------------------------------------------------------------------------|-------------------------------------------------------|---------------------|---------------|---------------|---------------------------------|--------------|-------------|--------------|--------------|
| Edit Tools Links                                                                             |                                                       |                     |               |               |                                 |              |             |              | 0            |
| 🖂 Email 🗐 Notes 🛛 Spreadsheets                                                               | ets 🔟 Graph 🗔 Associate File 🔀 Clipboard 🗔 Update A/C |                     |               |               |                                 |              |             |              |              |
| 🐻 Word 🦾 Scans 🛛 🙀 PDF Files                                                                 | 💮 Websit                                              | te 🏼 🎒 Location Map |               | 🗔 Statement   |                                 |              |             |              |              |
| al Memo 🥵 Contacts                                                                           | 📓 Image                                               | 🖎 Labels            |               | 🗔 Stk History |                                 |              |             |              |              |
| CRM                                                                                          |                                                       | Utilities           |               | Actions       |                                 |              |             |              |              |
| Sales Account History Led                                                                    | ger Enquirie                                          | es - Sales Ledger   |               |               |                                 |              |             |              |              |
| ARRO01 Markham Holdings Ltd<br>BAL002 Baltimore Corporation<br>BAL001 Baldwin Industries plc | ccount                                                | MAR001              |               |               | Stock P                         |              | 1S          |              |              |
| N                                                                                            | ame                                                   | Markham Holdings Lt | td            |               | EC Cou                          |              |             | 1            |              |
| A                                                                                            | ddress                                                | Markham House       |               |               | VAT Re                          | g No         |             |              |              |
|                                                                                              |                                                       | 13 Wardou Street    |               |               |                                 | -            |             |              |              |
|                                                                                              |                                                       | Leicester           |               |               | Credit Terms<br>Credit Limit    |              | D30         | D30 10000.00 |              |
|                                                                                              |                                                       |                     |               |               |                                 |              |             |              |              |
|                                                                                              |                                                       | LE33 7TN            |               |               | A/C on Stop<br>Line Disc%       |              | 0.00        |              |              |
| т                                                                                            | el                                                    | 01221 09856         |               | -             |                                 |              |             |              |              |
| F                                                                                            | ax                                                    |                     |               |               |                                 |              | Turnov      | 1200.00      |              |
| E                                                                                            | Email                                                 |                     |               |               | Turnov                          | Turnover YTD |             | 1200.00      |              |
| 🕰 Sales Account 🛛                                                                            | /ebsite                                               |                     |               |               | A/C Ba                          | lance        |             | 1410.00      |              |
| I Purchase Account                                                                           |                                                       |                     |               |               |                                 |              |             | 1070.00      |              |
| Mominal Account                                                                              | Contact Mr Markhan                                    |                     | larkham       |               | Active Orders<br>Forward Orders |              |             | 1378.89      |              |
| % Stock Record                                                                               | Customer Analysis Code                                |                     |               |               | Quotes                          |              |             | 766.93       |              |
| Product Record                                                                               | 3                                                     | Analysis 3          |               |               | Held Orders                     |              |             | 0.00         |              |
| 🔏 Employee                                                                                   |                                                       |                     |               |               |                                 |              |             |              | _            |
| 🐻 Job Record                                                                                 | ype Date                                              | Ref                 | Total Desc    | riation       | Order-Ref                       | Status       | Date-Input  | Order-V      | alua         |
| Sales Order                                                                                  | ype Date<br>∎1 26/01,                                 |                     | 1410.00 Dinin |               | 000010                          | A            | 31/01/14    |              | alue<br>8.89 |
| Purchase Order                                                                               | a 1 20/01                                             | 000004              | 1410.00 0000  | g suite       | 000004                          | Q            | 26/01/14    |              | 6.93         |
| 🕢 Cash Account                                                                               |                                                       |                     |               |               | -                               | -            |             |              |              |
| 🕒 Works Order                                                                                |                                                       |                     |               |               |                                 |              |             |              |              |
| Batch Tracking                                                                               |                                                       |                     |               | >             | <                               |              |             |              | >            |
| 😨 Group Sales Enq                                                                            |                                                       |                     |               | ,             | •                               |              |             |              | -            |
| Calendar                                                                                     | tion 📃                                                | Transactions        | Invoices      | 👍 Aged 🔍      | Sales Orders                    | d Histo      | ory Another | Select 🔯 🖸   | se           |
| Change Company                                                                               |                                                       |                     | _             |               | -                               |              |             |              |              |
| F4-Select F9-Memo Comp DEM PgUp PgDn fo                                                      | or Details                                            |                     |               |               |                                 |              |             |              |              |

As you add and update orders the system will update the appropriate value on the account based on the order status. As the order status changes the value is deducted from one status accumulation value and added (if appropriate) to another. As with the existing options the value accumulated is the difference between the order value and the invoiced value on the Order Header.

#### Note

Sales Order Processing has the facility to include outstanding orders in credit limit checks – this option only included, and continues to only include, active orders in the check.

# Installation

## Database Changes

New items are required on the Sales/Purchase account file for this new feature. To add this new item select **Installation** from the main menu followed by **Application Manager** and then **Restructure A Database**. Select the **Sales Ledger** or **Purchase Ledger** application. Elect to update the **Live Files** and then select the **Sales/Purchase Accounts File**. The existing data items are then displayed on screen, scroll-down to the next available blank entries and create the following items:

| Item          | Туре | Description                             |
|---------------|------|-----------------------------------------|
| QUO-ORD-VALUE | K,L  | Holds values of 'Q-Quote' status orders |
| HLD-ORD-VALUE | K,L  | Holds values of 'H-Hold' status orders. |

NB: Whilst you are likely to have the value of the Active Orders (usually termed SOP-OUTSTAND or POP-OUTSTAND) already you are less likely to have the value for Forward Orders so you may want to add this at the same time.

To insert a new item press <Enter> against a blank entry, enter the title as required and press <Enter>, select the item type (using the drop-down list if required), and depending on item type select the size required.

Once the additional items have been recorded press the <ESC> key and select the UPDATE button to save the database changes. When prompted respond 'Y' to the prompts to 'Extract Existing Data to New Database Structure' and, if appropriate, 'Copy Table Entries from Old Database to New Database'. Final prompts ask to 'Remove (.OLD) Database' and to 'Carry Out the Same Restructure on the BASE File as well' – respond as required. If you select to update the base file you need to manually insert the new items at the same data item positions as on the live file.

## Database Profiles

The new data items need to be referenced within the Database Profiles. To update these settings select **Installation** from the main menu followed by **Application Manager** and **Set Database Profiles**. Choose the **Sales Ledger** or **Purchase Ledger** application as required before selecting the **Account Optional 3** parameter screen.

| P                                                                                   |           | [                | Database Profiles                          |      | -                                                               | × |
|-------------------------------------------------------------------------------------|-----------|------------------|--------------------------------------------|------|-----------------------------------------------------------------|---|
| Edit Tools                                                                          |           |                  |                                            |      |                                                                 | 0 |
| Cut Copy Name +Address<br>Copy Copy Name +Address<br>Paste Copy Screen<br>Clipboard | +         | Select F5-Insert | F6-Delete F7-Option F8-Zoom F9-Mem<br>Line | 📴 Ca | alculator 🦨 Help M<br>alendar 🦨 Help N<br>ord List<br>Utilities |   |
| Account Optional 3                                                                  |           | List of Data     | a Items                                    |      |                                                                 |   |
| Allocation Letter                                                                   | 60        | Item No          | Item Name                                  | Туре | Size 🔺                                                          |   |
| Alloc in Progress                                                                   | 0         | 1                | ACCOUNT                                    | X    | 10                                                              |   |
| First Job record                                                                    | 0         | 2                | NAME                                       | X    | 30                                                              |   |
| Last Job record                                                                     | 0         | 3                | ADD1                                       | х    | 30                                                              |   |
| Retain Inv-doc days                                                                 | 0         | 4                | ADD2                                       | х    | 30                                                              |   |
| Delete at Year end                                                                  | 64        | 5                | ADD3                                       | х    | 30                                                              |   |
| Trade Account                                                                       | 0         | 6                | ADD4                                       | х    | 30                                                              |   |
| Memo Reference                                                                      | 65        | 7                | POST-CODE                                  | х    | 8                                                               |   |
| Discount Group                                                                      | 0         | 8                | TELEPHONE                                  | х    | 20                                                              |   |
| EC Country                                                                          | 84        | 9                | COMMENT                                    | х    | 25                                                              |   |
| EC Tax Reg                                                                          | 85        | 10               | BAL-BF                                     | L    | 14                                                              |   |
| Due-Date DofWeek                                                                    | 0         | 11               | BALANCE                                    | L    | 14                                                              |   |
| -,                                                                                  | 141       | 12               | UNALLOCATED                                | L    | 14                                                              |   |
|                                                                                     | 142       | 13               | OPEN-ITEM                                  | ?    | 1                                                               |   |
|                                                                                     | 143 ?     | 14               | FIRST-TX                                   | Y    | 6                                                               |   |
| O/s Orders: Hold                                                                    | 144       |                  | 1                                          |      |                                                                 |   |
|                                                                                     |           |                  |                                            | Save | 😢 Abandon                                                       |   |
| F4-Select Comp DEM Data item types                                                  | allowed a | are: KL (Curre   | ntly selected item is: QUO-ORD-VALUE       |      |                                                                 |   |

On the left of the screen are the prompts for **O/S Orders** for each appropriate status – against this item reference the data item number of the equivalent item created above, <F4-Select> is available if required.

# Controls & Audit Manager

The Controls & Audit Manager options for Sales and Purchase Order Processing include the facility to recalculate the account outstanding values. These options have been extended to support the additional accumulation items and can be actioned to accumulate for the new status values. To run select **Installation** from the main menu followed by **Controls & Audit Manager**. Select the **Sales Order Processing** or **Purchase Order Processing** application as required before selecting the option to **Reset Account Outstanding Values**.

# Copy Discount / Supplier Matrix Items to Order Details

When entering sales or purchase order details the system can be set so that it overrides the usual price or sets a discount rate based on an entry from the discount matrix. This option allows you to

copy up to ten items from the matrix entry to the order detail for later review. You may for example want to copy the matrix code, price and discount for later comparison to see if operators have given additional discount over what was defined.

# Installation

## **Application User Facilities**

A new option has been added to the Optional Features for Order Processing to allow the definition of copy items. To update select **Installation** from the main menu followed by **Application Manager** and then **Application User Facilities**. Select the required Order Processing application and then select **Enter / Amend Orders** followed by **Advanced Input Facilities** and **Optional Features** before moving to screen 4.

| Optional Features (4/4) – – ×                                                                                                    |
|----------------------------------------------------------------------------------------------------|
| Edit Tools                                                                                                    |
| Cut       Image: Copy Name + Address       Image: Copy Name + Address +         Copy       Copy Name + Address +         Paste       Copy Screen         Clipboard       F4-Select       F5-Insert       F6-Delete       F7-Option       F8-Zoom       F9-Memo         Une       Line       Line       Utilities                                                                                                    |
| Pick up single batch cost for detail ?       Ource         Order detail item for price-by method ?       Only if date-range price ?         Default price-by code when adding ?       Only if date-range price ?         Prevent changes to header once complete ?       Default matrix to Cancel ?         Reset discount-% on change of stock ?       Default matrix to Cancel ?         Ignore records on F4 Stock lookup ?       Allow option to view all ?         Flag detail for works AND purchase order ?       INV?         Keep FIFO last document entries DET ACK?       V         Default item for update matrix records ?       INV?         Detail item for update matrix records ?       V         Copy price from SOD item (on change) ?       V         Auto insert delimiter in stock fmt ?       Order No is Account-Code/Sequence ?         Default hdr desc for sales trans ?       Order No is Account-Code/Sequence ?         First Scr Lookup is cust/stk code ?       First Scr Lookup is cust/stk code ? |
| Action <u>Opt-1</u> <u>Opt-2</u> Qpt-1 <u>Opt-3</u> Qpt-1 <u>Opt-3</u> Qpt-1 <u>Opt-3</u> <u>Opt-4</u> <u>R</u> Save <u>Qpt-3</u> <u>Qpt-4</u> <u>R</u> Save <u>Qpt-3</u> <u>Qpt-4</u> <u>Qpt-3</u> <u>Qpt-4</u> <u>Qpt-3</u> <u>Qpt-4</u> <u>Qpt-3</u> <u>Qpt-3</u> <u>Qpt-4</u> <u>Qpt-3</u> <u>Qpt-3</u>        |
| , • , /                                                                                                    |

**Copy Matrix to Order Detail** – setting this option displays an additional parameter screen that allows the definition of up to ten copy items from the matrix to the order detail.

# Allow Part Deliveries by Order (SOP Only)

Selected Customers may prefer to receive their order in one go, others are happy to receive orders in part-shipments with the potential extra delivery charges that may incur. This new feature allows you to control on an order-by-order basis whether the order can be part delivered on an order and/or line basis.

| P                                             | New/Amend Orders –                                                                                                    | x |
|-----------------------------------------------|----------------------------------------------------------------------------------------------------|---|
| Home Tools Edit                               | t Links                                                                                                    | 0 |
| Ledger                                        | Price Checker     Image: Databases     Image: Reports     Image: Databases     Image: Reports     Image: Databases     Image: Databases <thimage: databases<="" th="">     Image: Databases     &lt;</thimage:> |   |
| Order No 000010                               | Customer BAL001 Baldwin Industries plc                                                                                                    |   |
| Date Added 31/                                | /01/14 Additional Notes                                                                                                    |   |
| Order Status A                                | A-Active, Q-Quote, H-Hold                                                                                                    |   |
| Sales/Stock Transaction Descrip<br>Din        | bion                                                                                                    |   |
| Credit Order<br>Customer Ref<br>Date Required | Allow Part Shipment - Order Y - Line                                                                                                    |   |
| Contact 000<br>Email To<br>N Mrs M Greenwood  | 0001                                                                                                    |   |
| @ sales@baldwin.co.uk                         |                                                                                                    |   |
|                                               |                                                                                                    |   |
| Action 🗐 📑 Save 🌘                             | Abandon Oose                                                                                                    | • |
| Comp DEM                                      |                                                                                                    |   |

Allow Part Shipment of Order – if set then an order can be processed on a part-shipment basis allowing selected lines to be processed.

**Allow Part Shipment of Lines** – if set to allow part shipment of an order as a whole this supplementary option controls whether individual lines can be part-processed.

During document processing, if the document configured to apply checks (typically the Delivery Note but optionally the Invoice if using combined Delivery/Invoice document) then if the action quantity set so that a line is not fully processed then the system will warn and prevent processing. This will occur if the operator manually reduces the action quantity or if the quantity is reduced due to physical stock checks.

| P          | •            |          |            |                          | D                  | atafile Premier 2 | 015© - Sales Order Pr | ocessing |                   |   |                    | - = ×              |
|------------|--------------|----------|------------|--------------------------|--------------------|-------------------|-----------------------|----------|-------------------|---|--------------------|--------------------|
| U          | Home         | Tool     | ,          |                          |                    |                   |                       |          |                   |   | <b>`</b>           | Θ                  |
| 1          | P            |          |            |                          |                    | Delivery Notes    |                       |          |                   | х |                    |                    |
| Ledge      | $\mathbf{U}$ | Home     | Tools      | Edit Links               |                    |                   |                       |          |                   | 0 |                    |                    |
| Enquir     | 5            | %        | Calculator | Price Checker            | all Databases      | 🧳 Reports         | 🛞 About Company       | 8        |                   |   |                    |                    |
|            | Ledge        |          | Calendar   | 🙀 Discount Matrix        | 🔄 Database Plus    | 🗔 Tables          | 🗿 Pause System        | Spooled  | Post Collect      |   |                    |                    |
| Sales      | Enquir       |          | Word List  | 🙀 Supplier Matrix        |                    | 🗹 Multi-Task      | 🐻 Change Printer      | Reports  | Messages Messages |   |                    |                    |
|            |              |          |            |                          | Utilities          |                   |                       |          | Messaging         |   |                    |                    |
|            | Order-       |          |            | 000009                   |                    |                   |                       | Entrie   | es selected 0     |   |                    |                    |
|            | Accourt      |          |            |                          | win Industries plc |                   | Sub                   | -total   |                   |   | r-Value            | Invoice-Value      |
|            | Date         |          |            | 31/01/14                 |                    |                   |                       | Tax      |                   |   | 742.95             | 0.00               |
|            | Docum        | ent No.  |            | 000007                   |                    |                   |                       | Total    |                   |   | 794.93<br>989.96   | 0.00               |
| Þ -        |              |          |            |                          |                    |                   |                       |          |                   |   | 179.98             | 0.00               |
| - <b>6</b> | 0            |          |            |                          |                    |                   |                       |          |                   | x | 742.95             | 742.95             |
|            | (P)          | _        |            |                          |                    | Details           |                       |          |                   |   | 766.93             | 0.00               |
|            |              | Home     | Tools      | Edit Links               |                    |                   |                       |          |                   | 0 | 766.93             | 0.00               |
|            | 5            | %        | Calculator | Price Checker            | 🔠 Databases        | Reports           | 🛞 About Company       | 8        | 2 🖉               |   | 1140.00<br>1289.07 | 1140.00<br>1289.07 |
|            | Ledge        | r        | Calendar   | 🙀 Discount Matrix        | 🔄 Database Plus    | 🗔 Tables          | 🗿 Pause System        | Spooled  | Post Collect      |   | 200.07             | 1205.07            |
| 💷 Sa       | Enquir       |          | Word List  | 🙀 Supplier Matrix        |                    | 🗹 Multi-Task      | 🐻 Change Printer      | Reports  | Messages Messages |   |                    |                    |
| & Pu       |              |          |            |                          | Utilities          |                   |                       |          | Messaging         |   |                    |                    |
| a No       | Ent S        | tock-Cod | e De       | escription               |                    |                   |                       | Quantity | Action-Qty        |   |                    |                    |
| 🚨 Ca       | 1 0          | H0167    |            | Dining chair-teak/dralor | 1                  |                   |                       | 4.00     | 3                 |   |                    |                    |
| 👶 Ste      | 2 C          | H0168    |            | Carver-teak/dralon       |                    |                   |                       | 2.00     | 2.00              |   |                    |                    |
| 🤹 Inv      | 3 C          | H0173    | c          | Oval dining table-teak   |                    |                   |                       | 1.00     | 1.00              |   |                    |                    |
| 🖉 Sa       |              |          |            |                          |                    |                   |                       |          |                   |   |                    |                    |
| 💄 Pu       |              |          |            |                          |                    |                   |                       |          |                   |   |                    |                    |
| 👃 Bill     |              |          |            |                          |                    |                   |                       |          |                   |   |                    |                    |
| 👃 Pa       |              |          |            |                          |                    |                   |                       |          |                   |   |                    |                    |
| Jol<br>Da  |              |          |            |                          | Part Quantities    | not allowed - Ab  | andon this Order ?    |          |                   |   |                    |                    |
| Da         |              |          |            |                          |                    | 7                 |                       |          |                   |   |                    |                    |
| 🦺 Ins      |              |          |            |                          | <u></u> [] №       |                   | Yes 📀                 |          |                   |   |                    |                    |
|            |              |          |            |                          |                    |                   |                       |          |                   |   |                    |                    |
|            |              |          |            |                          |                    |                   |                       |          |                   |   |                    |                    |

#### Notes

Optionally you could set a 'Part Ship' flag on the Account Record and use Database Profile copy items to automatically set the flags on the Order Header record.

Similarly whilst the option is available to control separately whether you allow partshipment of an order and then a line, if a customer either allows part-shipment or they don't you could have one flag item referenced against both checks.

Where part-ship is allowed the system will override the option on screen 12a of the Document Parameters to reject the document if any line fails the physical stock check.

This option is not applicable for multiple order documents.

# Installation

# Database Changes

Changes are required to the Sales Order Header file. To add these items select **Installation** from the main menu followed by **Application Manager** and then **Restructure A Database**. Select the Sales Order Processing application. Elect to update the **Live Files** and then select the **Sales Order Header** file. The existing data items are then displayed on screen, scroll-down to the next available blank entries and create the following items:

| Item Name     | Туре | Description                                                   |
|---------------|------|---------------------------------------------------------------|
|               |      |                                                               |
| PART-SHIP-ORD | ?    | Flag to Allow Part Shipment of Order                          |
| PART-SHIP-LNE | ?    | Flag to Allow Part Shipment of Order Line. If customer either |
|               |      | allows part-shipment or doesn't then you can omit this item.  |

To insert a new item press <Enter> against a blank entry, enter the title as required and press <Enter>, select the item type (using the drop-down list if required), and depending on item type select the size required.

Once the required items have been recorded press the <ESC> key and select the UPDATE button to save the database changes. When prompted respond 'Y' to the prompts to 'Extract Existing Data to New Database Structure' and, if appropriate, 'Copy Table Entries from Old Database to New Database'. Final prompts ask to 'Remove (.OLD) Database' and to 'Carry Out the Same Restructure on the BASE File as well' – respond as required. If you select to update the base file you need to manually insert the new items at the same data item positions as on the live file.

If you wish to set a default on the Customer record to allow part-shipment then you can repeat the above against the Sales Ledger Accounts file.

# Database Profiles

If setting a default on the Customer record then you will need to define a copy item from the Account to the Order Header for this flag. To update these settings select **Installation** from the main menu followed by **Application Manager** and **Set Database Profiles**. Choose the **Sales Order Processing** application before selecting the **Acc to Hdr** parameter screen.

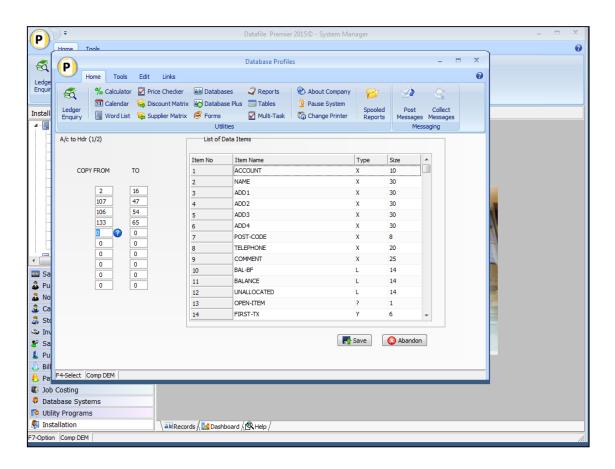

**Copy From / To** – reference the flag items created on the Sales Ledger Account and Sales Order Header record as a matching pair.

# **Application Screen Layouts**

The Part Shipment flags will need to be added to the Sales Order Entry screen. To update the screen layout users can select the **Installation** option from the main menu followed by **Application Manager** and then **Application User Facilities**. Select the **Sales Order Processing** application before selecting the **Enter/Amend Orders** option and then **Enter New Order Header**.

| P            |                     | Datafile Premier 2015 🛛 - System Manager 🛛 🗕 📼 🕱                          |
|--------------|---------------------|---------------------------------------------------------------------------|
| $\square$    | Home                | Took                                                                      |
| - 🕰          | P                   | Order Entry – 🗖 🗙                                                         |
| Ledge        |                     | Home Tools Edit Links                                                     |
| Enquir       | 3                   | P New Order Header Screen – – ×                                           |
|              | Ledge               | Home Tools Edit Design                                                    |
| Install      | Enquir              | 🚫 😥 Db-Restructure 🗔 Border 42 Sequence                                   |
|              |                     | Save Abandon                                                              |
|              | Enter Ne            | File Tools                                                                |
|              | Amend (             |                                                                           |
|              | Create I            | Order No 000001 Customer KAR001 Karl's Electrical Supplies                |
|              | Create I            |                                                                           |
|              | Maintain            | Date Added 26/01/14 Additional Notes                                      |
|              | Advance             |                                                                           |
|              | Batch O<br>Steel Fe | Order Status C A-Active, Q-Quote, H-Hold                                  |
|              | Stock As            | Sales/Stock Transaction Description                                       |
| •            | Link to J           | Showroom sale                                                             |
| 🔤 Sa         | Point Of            | Credit Order Allow Part Shipment                                          |
| 🕹 Pu<br>🍰 No | Services            | Customer Ref                                                              |
| 👗 No<br>🚨 Ca | Authoris            | Date Required 31/01/14                                                    |
| 🗸 Ste        | Definabl            | Contact 000000                                                            |
| 🕸 Inv        | Definabl            | Email To                                                                  |
| 🔗 Sa         |                     |                                                                           |
| 💄 Pu         | Comp DE             |                                                                           |
| A Pay        |                     | SALES ORDER HEADER FILE (066) PART-SHIP-ORD C56,L13 C57,L13 Text Overtype |
|              |                     | F4-Data Item Comp DEM                                                     |
|              | abase Sy            |                                                                           |
| 1.001        | ity Progra          | ms                                                                        |
| Comp DE      |                     |                                                                           |

Screen Design is in the usual manner - To insert text labels such as 'Allow Part Shipment' use the mouse to position the cursor where required and then type the required text. To insert the data items position the cursor where required and press the <F4-Select> key and choose the data item required. Set whether items are view-only, mandatory or require uppercase input as required. Once the layout is complete choose File and then Save & Exit.

If copying the flag from the Customer Record then you will need to repeat the process for the Customer maintenance screen.

## Document Design Manager

To configure the document select **Installation** from the main menu, followed by **Application Manager** and then **Document Design Manager** before selecting **Sales Order Documents** and the required document category.

The system will list the available documents – enter the number of the document to update in the prompt at the bottom of the screen and the document mask will be displayed.

From the ribbon choose the **Parameters** option and then select the ACTION button to move to screen **12** – **Optional Features During 'Invoicing'** before selecting NEXT to move to screen 12A.

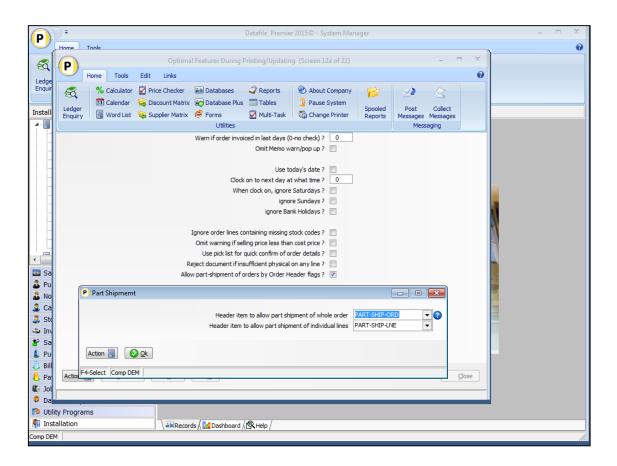

**Allow Part Shipment of Orders by Order Header Flags** – set to allow part-shipment control. When set a pop-up form will appear to allow reference of the flag items.

# Header Item to Allow Part Shipment of Whole Order Header Item to Allow Part Shipment of Individual Lines

Reference the header data items created earlier here, if using one flag to allow part-shipment reference the same item against both prompts.

# Staged Payment Schedule (SOP Only)

Sales Order Processing generates each invoice with a single payment due date, this feature allows SOP Invoice production to generate an invoice with a payment schedule recorded against it – splitting the invoice over a range of 1-9 payments.

During order entry you can set the number of payments an invoice is to be split over (leaving as 0 for standard invoice production). The credit terms recorded against the sales order being used to determine the frequency the payments are required – i.e. D30 means that payment is due every 30 days, M125 meaning that the first payment is due on the 25<sup>th</sup> of next month and then the 25<sup>th</sup> of each following month for the remaining payments.

| P            |                                                                                                    |    |                | - = X                 |
|--------------|----------------------------------------------------------------------------------------------------|----|----------------|-----------------------|
| <b>P</b>     | Home Tools                                                                                                    |    |                | 0                     |
| 5            | P New/Amend Orders                                                                                                    | ×  |                |                       |
| Ledge        | Home Tools Edit Links                                                                                                    | 0  |                |                       |
| Sales        | Image: Second Displaying Collection of the second displaying collection of the second displaying collection |    |                |                       |
|              | Order No 000012 Customer BAL001 Baldwin Industries plc                                                                                                    |    |                |                       |
|              |                                                                                                    |    | /alue<br>0.00  | Invoice-Value<br>0.00 |
| ▶ - 📕        | Date Added 31/01/14 Additional Notes                                                                                                    |    | 12.95          | 0.00                  |
| ⊳-           |                                                                                                    |    | 94.93          | 0.00                  |
|              | Order Status A A-Active, Q-Quote, H-Hold                                                                                                    |    | 39.96          | 0.00                  |
|              |                                                                                                    |    | 79.98          | 0.00                  |
|              | Sales/Stock Transaction Description                                                                                                    |    | 12.95<br>56.93 | 742.95<br>0.00        |
|              | Dining Suite                                                                                                    |    | 6.93           | 0.00                  |
|              |                                                                                                    |    | 10.00          | 1140.00               |
|              | Credit Order Allow Part Shipment                                                                                                    |    | 39.07          | 1289.07               |
|              | Customer Ref - Order N                                                                                                    |    |                |                       |
| 🔤 Sa<br>🍰 Pu | Date Required - Line N                                                                                                    |    |                |                       |
| 🕹 Pu         | Contact 000001 No Payments                                                                                                    |    |                |                       |
| 🚨 Ca         | Email To Credit Terms D30                                                                                                    |    |                |                       |
| 🚴 Ste        | N Mrs M Greenwood                                                                                                    |    |                |                       |
| 🔹 Inv        | @ sales@baldwin.co.uk                                                                                                    |    |                |                       |
| 🖉 Sa         |                                                                                                    |    |                |                       |
| L Pu         |                                                                                                    |    |                |                       |
| 👌 Bill       |                                                                                                    |    |                |                       |
| Par          |                                                                                                    |    |                |                       |
| Jot          |                                                                                                    |    |                |                       |
| Ø Da         | Action                                                                                                    | se |                |                       |
| 🧖 Uti        | Comp DEM                                                                                                    | _  |                |                       |
| 🥼 Inst       |                                                                                                    |    |                |                       |
| Comp DEM     | 1                                                                                                    |    |                | 1.                    |

The remainder of the order entry processes continues as before.

The payment schedule can be included on any document and is printed in the footer section after the final detail within the document.

| NVOI<br>Baldwin Indust<br>Unit 5, Light In<br>Stopgate Lane<br>Aintree, Liverp<br>Merseyside<br>L9 6PY | ries plc<br>d. Estate    |            | Windgate<br>Windgate<br>Tarleton<br>Lancashir<br>PR4 6JF<br>Tel: 0845<br>Fax: 0845 | e<br>643 2766<br>643 2624<br>gistration No | tration Lim | Iteo     |
|----------------------------------------------------------------------------------------------------|--------------------------|------------|------------------------------------------------------------------------------------|--------------------------------------------|-------------|----------|
| Account                                                                                                | Invoice Date             | Invoice No | c                                                                                  | Order No                                   | Your Ref    |          |
| BAL001                                                                                                 | 31/01/2014               | 000019     |                                                                                    | 000010                                     |             |          |
| Code                                                                                                   | Description              |            | Quantity                                                                           | Price                                      | Value       | Та       |
| CH0167                                                                                                 | Dining Chair - teak/dral | on         | 4.00                                                                               | 87.99                                      | 351.96      | s        |
| CH0168                                                                                                 | Carver-teak/dralon       |            | 2.00                                                                               | 90.00                                      | 180.00      | s        |
| CH0173                                                                                                 | Oval dining table-teak   |            | 1.00                                                                               | 210.99                                     | 210.99      | s        |
| Code Rate                                                                                              | Goods Amnt               | Tax Amnt   |                                                                                    |                                            |             | <u> </u> |
| S 20.00                                                                                                | 742.95                   | 148.59     | Go                                                                                 | ods Total                                  | 742.95      |          |
| Payment Schedu                                                                                         |                          |            | V.4                                                                                | А.Т.                                       | 148.59      |          |
| No Payment [<br>1/3 02/03/14<br>2/3 01/04/14                                                           | 297.18                   |            | То                                                                                 | tal Invoice Value                          | 891.54      |          |
|                                                                                                    | 297.18                   |            |                                                                                    |                                            |             |          |

On update to the sales ledger additional transactions are generated to record the payment due dates for each split of the invoice. The standard invoice (type 1) and analysis lines (type 9) for each detail are updated but extra transactions are created as follows:

- A Credit Note (Type 3) transaction is written for full value of the invoice. This credit is marked as allocated and flagged to be omitted from the statement. The original invoice transaction is also marked as allocated and flagged to be omitted from the statement.
- An Invoice (Type 1) transaction is created for each entry on the payment schedule. Each of these invoices records a separate due date to correspond to the schedule and the transaction description is appended with '(1/5)', '(2/5)' etc. to represent the payment stage.

None of the additional transactions are written with a VAT amount (this is recorded on the original invoice) and nor are any analysis lines created for these transactions unless PPD in use (in which case a summary analysis line per VAT code used is recorded).

| P             |                                |                                  |             |                                               |          |                                | Transactions                                                               |                       |           |               |             | - =          |      |
|---------------|--------------------------------|----------------------------------|-------------|-----------------------------------------------|----------|--------------------------------|----------------------------------------------------------------------------|-----------------------|-----------|---------------|-------------|--------------|------|
| Ledger        |                                | or 🗹 Price C<br>r 🗟 Discour      | nt Matrix ( | ▲≣ Databas<br>∰ Databas<br>Ø Forms<br>Utiliti | e Plus 🗔 | Reports<br>Tables<br>Multi-Tas | <ul> <li>About Comp</li> <li>Pause System</li> <li>Change Print</li> </ul> | em Spor               | oled Post |               |             |              | •    |
| Accou         | int                            | BAL001                           |             |                                               |          |                                | Balance                                                                    |                       | 556       | 6.52          |             |              |      |
| Name<br>Add 1 |                                | Baldwin Indus<br>Unit 5, Light I |             |                                               |          |                                | Cr-Limit<br>Stop                                                           |                       | 1000      | 0.00          |             |              |      |
|               | tion Filter<br>It Transactions |                                  | •           | INV<br>IADJ                                   |          | PAY 🗹<br>ADJ 📝<br>No           | CRED V<br>EXDF V<br>tes Only                                               | Date From<br>Ref From | 000018    | To [          | 0000 18     | ]            |      |
| Туре          | Date                           | Ref                              | Descript    | tion                                          |          |                                |                                                                            |                       | Total     |               | Outstanding | Alloc-Letter |      |
| INV           | 31/01/14                       | 000018                           |             | Guite (3/3)                                   |          |                                |                                                                            |                       | 297.18    |               | 297.18      |              |      |
| INV           | 31/01/14                       | 000018                           | -           | Guite (2/3)                                   |          |                                |                                                                            |                       | 297.18    |               | 297.18      |              |      |
| INV           | 31/01/14                       | 000018                           | Dining S    | Guite (1/3)                                   |          |                                |                                                                            |                       | 297.18    |               | 297.18      |              |      |
| CRED          | 31/01/14                       | 000018                           | Dining S    |                                               |          |                                |                                                                            |                       | -891.54   |               | 0.00        |              |      |
| INV           | 31/01/14                       | 000018                           | Dining S    | Guite                                         |          |                                |                                                                            |                       | 891.54    |               | 0.00        | C            |      |
|               |                                |                                  |             |                                               |          |                                |                                                                            |                       |           |               |             |              |      |
| Action        | View                           | <u>A</u> na                      | lysis       | Documer                                       | nt 🕻     | Ord <u>e</u> r                 | Curren <u>t</u>                                                            | Retd                  | Quts      | <u>N</u> otes |             | 0            | lose |
| F7-Order      | F9-Memo Comp                   | DEM                              |             |                                               |          |                                |                                                                            |                       |           |               |             |              |      |

### Database Changes

Changes are required to the Sales Order Header file. To add the item select **Installation** from the main menu followed by **Application Manager** and then **Restructure A Database**. Select the Sales Order Processing application. Elect to update the **Live Files** and then select the **Sales Order Header** file. The existing data items are then displayed on screen, scroll-down to the next available blank entries and create the following items:

| Item Name | Туре | Description |
|-----------|------|-------------|
|           |      |             |

NO-PAYMENTS N Holds No of Payments Invoice to be split over.

To insert a new item press <Enter> against a blank entry, enter the title as required and press <Enter>, select the item type (using the drop-down list if required), and depending on item type select the size required.

Once the required items have been recorded press the <ESC> key and select the **UPDATE** button to save the database changes. When prompted respond 'Y' to the prompts to '**Extract Existing Data to New Database Structure**' and, if appropriate, '**Copy Table Entries from Old Database to New**  **Database'.** Final prompts ask to '**Remove (.OLD) Database'** and to '**Carry Out the Same Restructure on the BASE File as well'** – respond as required. If you select to update the base file you need to manually insert the new items at the same data item positions as on the live file.

#### **Application Screen Layouts**

The No of Payments item will need to be added to the Sales Order Entry screen. To update the screen layout users can select the **Installation** option from the main menu followed by **Application Manager** and then **Application User Facilities**. Select the **Sales Order Processing** application before selecting the **Enter/Amend Orders** option and then **Enter New Order Header**.

| P                                | ) =                     | Datafile Premier 2015© - System Manager                                 | - = X |
|----------------------------------|-------------------------|-------------------------------------------------------------------------|-------|
| $\mathbf{\overline{\mathbf{v}}}$ | Home                    | Tools                                                                   | 0     |
| 8                                | P                       | Order Entry – 🗖 🗙                                                       |       |
| Ledge                            |                         | Home Tools Edit Links                                                   |       |
| Enquir                           | - 🕰                     | New Order Header Screen                                                 |       |
|                                  | Ledge                   | Home Tools Edit Design                                                  |       |
| Install                          | Enquir                  | r 😡 🔞 😼 Db-Restructure 🖾 Border 🤌 Sequence                              |       |
|                                  |                         | Save Abandon 😽 Refresh 🚯 Line Mode 🗔 Auto-Sequence                      |       |
|                                  | Enter Ne                | 🔓 🔄 Look Up 😵 Show Data                                                 |       |
|                                  | Amend ,                 | File Tools                                                              |       |
|                                  | Create f                | Order No 000001 Customer KAR001 Karl's Electrical Supplies              |       |
|                                  | Create I                |                                                                         |       |
|                                  | Maintain                |                                                                         |       |
|                                  | Advance                 | Additional Notes                                                        |       |
|                                  | Batch O                 | D Order Status C A-Active, Q-Quote, H-Hold                              |       |
|                                  | Steel Fe                |                                                                         |       |
|                                  | Stock As                | Sales/Stock Transaction Description Showroom sale                       |       |
| Sa                               | Link to J               |                                                                         |       |
| 🚨 Đu                             | Point Of                |                                                                         |       |
| 🚨 No                             | Services                | Date Deguired 31/01/14                                                  |       |
| 🚨 Ca                             | Authoris                |                                                                         |       |
| 👶 Sto                            |                         | Contact 000000 No Payments 0                                            |       |
| 🛸 Inv<br>🔗 Sa                    |                         | D Email To Credit Terms D30                                             |       |
| 🖉 Sa                             |                         |                                                                         |       |
| 👌 Bill                           | Comp DE                 |                                                                         |       |
| 👃 Pa                             | yroll                   | SALES ORDER HEADER FILE (068) NO-PAYMENTS C61,L16 C64,L16 Text Overtype |       |
|                                  |                         | F4-Data Item Comp DEM                                                   |       |
|                                  | tabase S                |                                                                         |       |
|                                  | lity Progr<br>tallation |                                                                         |       |
| Comp DE                          |                         | (===records / 🔝 Dashboard / 🖂 nep /                                     |       |

Screen Design is in the usual manner - To insert text labels such as 'Allow Part Shipment' use the mouse to position the cursor where required and then type the required text. To insert the data items position the cursor where required and press the <F4-Select> key and choose the data item required. Set whether items are view-only, mandatory or require uppercase input as required. Once the layout is complete choose File and then Save & Exit.

#### **Application User Facilities**

The Payment Schedule entry options are enabled within the SOP Application User Facilities. To update select **Installation** from the main menu followed by **Application Manager** and **Application** 

**User Facilities**. Select the required application followed by **Enter/Amend Orders** and then **Advanced Input Facilities** and **Optional Features**. A new prompt on the second screen 'Allow **Staged Payments**' when set displays a pop-up screen to allow setting of the payment parameters.

| P              |                        |              |              |                                                 | Datafile Premi    | er 2015© - System Man      | ager            |                 |            |       |   | <br>X |
|----------------|------------------------|--------------|--------------|-------------------------------------------------|-------------------|----------------------------|-----------------|-----------------|------------|-------|---|-------|
| U              | Home T                 | inals        |              |                                                 |                   |                            |                 |                 |            |       |   | 0     |
| 5              | P                      |              |              |                                                 | Optional Features | (2/4)                      |                 |                 |            | ×     |   |       |
| Ledge          |                        | lome Tools   | Edit Links   |                                                 |                   |                            |                 |                 |            | •     |   |       |
| Enquir         | 3                      | % Calculator | Price Cheo   | ker 🔠 Databases                                 | 🧳 Reports         | 🛞 About Company            |                 | 1               | $\Diamond$ |       |   |       |
|                | Ledger                 | 31 Calendar  | 🧟 Discount N | 1atrix  式 Database F                            | Plus 📃 Tables     | 🗿 Pause System             | Spooled         | Post            | Collect    |       |   |       |
| Install        | Enquiry                | 📕 Word List  | 🙀 Supplier M | atrix 🥩 Forms                                   | 🗹 Multi-Task      | 🐻 Change Printer           | Reports         | Messages        | Messages   |       |   |       |
|                | L                      |              | Auto         | Utilities                                       |                   |                            |                 | Mess            | aging      |       |   |       |
|                |                        |              |              | tain details in pick displ                      |                   | I                          | insert at curre | nt pick line ?  | <b>V</b>   |       |   |       |
|                |                        |              |              | pick display, toggle to                         |                   |                            |                 |                 |            |       |   |       |
|                |                        |              |              | Default new detail qua<br>payment details on or |                   |                            | Allow Staged    | Payments 2      |            |       |   |       |
|                |                        |              |              | Staged Payments                                 |                   |                            | Allow Stuged    | r dymerros :    | _          |       | × |       |
|                |                        |              | s            | staged Payments                                 |                   |                            |                 |                 |            |       |   |       |
|                |                        |              | Lock s       |                                                 |                   | Maximum nu                 | umber of Stage  | ed Payments     | 3 👻        |       |   |       |
|                |                        |              |              |                                                 |                   | Order Header item for nu   |                 |                 | NO-PAYME   | AITE  | - |       |
|                |                        |              |              |                                                 |                   | Order Header Item for hu   | Imper of Stage  | ed Payments     | NOTATINE   | 3415  |   |       |
| · ·            |                        |              |              |                                                 |                   | Apply rounding to First    | Payment (oth    | ierwise Last)   |            |       |   |       |
| 🔤 Sa           |                        |              |              |                                                 |                   | Tax Code to write to Sta   | and Dayment     | transactions    | 7          |       |   |       |
| 🕹 Pu<br>🍰 No   |                        |              | Ma<br>Vie    |                                                 |                   |                            | igear ayment    | d diribucuorita |            |       |   |       |
| 👗 No<br>3 Ca   |                        |              | Sho          |                                                 | Ana               | lysis Code to write to Sta | iged Payment    | transactions    | 1          |       |   |       |
| 🚴 Ste          |                        |              |              |                                                 |                   |                            |                 |                 |            |       |   |       |
| 🤹 Inv          |                        |              | Sh Ac        | tion 📃 📀 Ok                                     |                   |                            |                 |                 |            |       |   |       |
| Sa 🖉           |                        |              | Com          | DEM                                             |                   |                            |                 |                 |            |       |   |       |
| 💄 Pu<br>친 Bill | Action                 | Opt-1        | opt-2 Opt-3  | Opt-4 Save                                      | Abandon           | 1                          |                 |                 |            | Close |   |       |
| Par            |                        |              |              |                                                 |                   |                            |                 |                 |            |       |   |       |
| 🕼 Jol          | ]                      |              |              | _                                               | _                 |                            | _               | _               | _          |       |   |       |
|                | abase Syste            |              |              |                                                 |                   |                            |                 |                 |            |       |   |       |
| -              | ty Program<br>allation | S            |              | Records 🛛 🛃 Dashboa                             | ./ <b>.</b> /     |                            |                 |                 |            |       |   |       |
| Comp DEM       |                        |              |              | kecords / 🌇 Dashboa                             | ra / 🖳 Help /     |                            |                 |                 |            |       |   |       |

**Maximum Number of Staged Payments** – set maximum allowed no of payment stages (max allowed is 9).

**Order Header Item for Staged Payments** – reference the Order Header item that holds the number of payments required per order.

**Apply Rounding to First Payment (Otherwise Last)** – the invoice total is divided by the number of payments and rounded down to the nearest penny. Any remainder is added to the last payment unless this option set when the remainder will be added to the first payment.

**Tax Code to Write to Staged Payment Transactions** - the additional transactions this feature creates are not VAT analysed (VAT being due against the original invoice). For reporting purposes you may wish to set a VAT code to be recorded against the extra Type 1/3 transactions.

Analysis Code to Write to Staged Payment Transactions - the analysis code on the main invoice and nominal analysis lines are updated as normal but for the extra transactions you can set another

analysis code if required for reporting purposes (note the extra credit/invoice transactions in effect cancel each other out).

#### Document Design Manager

To configure the document select **Installation** from the main menu, followed by **Application Manager** and then **Document Design Manager** before selecting **Sales Order Documents** and the required document category.

The system will list the available documents – enter the number of the document to update in the prompt at the bottom of the screen and the document mask will be displayed.

From the ribbon choose the **Parameters** option and then select the ACTION button to move to screen **13 – Tax / Payment Analysis Tables**.

| Tax / Payment Analysis Table (Screen 13 of 22) – 🗖 🗙                                                  | - = X |
|----------------------------------------------------------------------------------------------------|-------|
|                                                                                                    | 0     |
| Home Tools Edit Links                                                                                 |       |
| 🥰 % Calculator 🗹 Price Checker 📾 Databases 🧳 Reports 🛞 About Company 📂 🕺                              |       |
| Ledger Discount Matrix 🐼 Database Plus 🔤 Tables 🔮 Pause System Spooled Post Collect                   |       |
| Enquiry 🗒 Word List 🙀 Supplier Matrix 🤗 Forms 🗹 Multi-Task 🖏 Change Printer Reports Messages Messages |       |
| Utilities Messaging                                                                                   |       |
| Print tax analysis summary table ? 📝                                                                  |       |
|                                                                                                    |       |
| Starting line number ? 57 OR Print analysis across page                                               |       |
| Column for Tax code ? 5 (still set cols on the left) ?                                                |       |
|                                                                                                    |       |
| Goods amount (before dec)? 18 Line number for Tax Code ? 0<br>(after dec)? 25 Tax Rate ? 0            |       |
|                                                                                                    |       |
| (after dec) ? 37                                                                                      |       |
| Reverse Tax amount (before dec) ? 0                                                                   |       |
| (after dec)? 0 Title Payment Schedule                                                                 |       |
| Print at Line 61                                                                                      |       |
| Prompt for multiple payment analysis ?                                                                |       |
| Set any surcharge to additional ant ?                                                                 |       |
| Print the multiple payment analysis ? Print Line for headings 62                                      |       |
| Print Payment table starting on line ? 0 Start Line for entries 63                                    |       |
| col for pay name ? 0                                                                                  |       |
| col for pay amt ? 0 Column Heading and Pri                                                            |       |
| Payment Schedule 3 No<br>Due Date 7 Payment Due                                                       | 3     |
| Process for Staged Payments ? V Due Date 7 Payment Due Amount Due 18 Amount Due                       | 19    |
| Discount Amount 0                                                                                     | 0     |
| Pay By Date 0                                                                                         | 0     |
| Action Previous Next Qk "If paid by" 0                                                                |       |
| Text for "fpaid by"                                                                                   |       |
|                                                                                                    |       |
|                                                                                                    |       |
| Database Systems                                                                                      |       |
| Utility Programs     Comp DEM                                                                         |       |
| Installation                                                                                          |       |
|                                                                                                    |       |

**Process for Staged Payments** – set to print the payment schedule, and if Invoice document, process the payment schedule when updating the Sales Ledger. When set a pop-up form allows additional parameters.

#### Note

It is generally more straight-forward to set the print titles within the parameters but to position the print items from the document mask – as such on initial set-up leave line/column inputs as 0 to define from the mask. You can then position the print items for the Payment Schedule from the Document Mask. When adding a data item select the 'Staged Payments Table' category.

**Title** – set the title to be printed for the Payment Schedule.

Print at Line / Column – line / column position to print the title.

**Print Line for Headings** – line position to print the payment schedule headings.

Start Line for Entries – line position to begin printing the payment breakdown

**Payment Schedule (Column, Text and Text Column)** – set the column number to print the payment schedule number X/Y (where X is payment number, Y is total no of payments), enter any text to print as column heading for the payment schedule and the column at which this is to print.

**Due Date (Column, Text and Text Column)** – set the column number to print the due date of the payment schedule, enter any text to print as the column heading for the due date and the column at which this heading is to print.

**Amount Due (Column, Text and Text Column)** – set the column number to print the amount due for the payment schedule, enter any text to print as the column heading and the column at which the heading is to print.

**Discount Amount (Column, Text and Text Column**) – set the column number to print any available settlement discount, enter text to print as the column heading and the column at which the heading is to print.

**Pay by Date (Column, Text and Text Column)** – set the column number for the settlement due date, enter text to print as the column heading and the column at which the heading is to print.

"If Paid By" (Column, Text) – set the column and text label to print the 'If Paid By' text. This allows you a text description between the amount due and settlement details.

#### Note

This feature would not be applied to a credit note document. If a staged payment invoice needs to be credited it will be credited in full (and you would allocate the single credit against the separate invoices). If you wish to credit a stage of the invoice a new credit order must be added.

If used on a 'multiple order' invoice document then the number of payments / credit terms are taken from the <u>first</u> order processed.

Settlement Terms are processed in the same manner as Credit Terms. If use D15 then the first payment discount expires 15 days after the original invoice date, the second payment 15 days on from there and so on. If use monthly terms such as M115 then it's the 15<sup>th</sup> date of each month.

The Payment Schedule will only print if no of payments set to non-zero value on the order.

Change Stock Location during Document Processing

This option allows, during Delivery Note or Goods Received processing, to change the stock location that the order line is recorded against and thus issuing / receiving stock from / to another location.

Subject to authority levels when processing a document that updates Stock the <F5> function key is available to change the stock location.

|                                                     |                               |              |                                                                        | Da                                               | atafile Premier 2                                                     | 015© - Sales Order Pr                                                           | ocessing                     |                                                                   |         |                                                  | _ = X                                         |
|-----------------------------------------------------|-------------------------------|--------------|------------------------------------------------------------------------|--------------------------------------------------|-----------------------------------------------------------------------|---------------------------------------------------------------------------------|------------------------------|-------------------------------------------------------------------|---------|--------------------------------------------------|-----------------------------------------------|
| P                                                   | Home                          | Tools        |                                                                        |                                                  |                                                                       |                                                                                 |                              |                                                                   |         |                                                  | 0                                             |
| 8                                                   | P                             |              |                                                                        |                                                  | Delivery Notes                                                        |                                                                                 |                              |                                                                   | x       |                                                  |                                               |
|                                                     |                               | Home Tools   | Edit Links                                                             |                                                  |                                                                       |                                                                                 |                              |                                                                   | 0       |                                                  |                                               |
| Sales                                               | Crder-ref                     | % Calculator | 🥃 Discount Matrix                                                      | Latabases<br>Database Plus<br>Forms<br>Utilities | <ul> <li>✓ Reports</li> <li>➡ Tables</li> <li>☑ Multi-Task</li> </ul> | <ul> <li>About Company</li> <li>Pause System</li> <li>Change Printer</li> </ul> | Spooled<br>Reports<br>Entrie | Post Collect<br>Messages Messages<br>Messaging<br>es selected 1   |         |                                                  |                                               |
|                                                     | Account-C<br>Date<br>Document |              | BAL001 Bald<br>31/01/14<br>000006                                      | win Industries plc                               |                                                                       | Sub                                                                             | Tax<br>Total                 |                                                                   |         | r-Value<br>5471.82<br>742.95<br>794.93<br>989.96 | Invoice-Value<br>0.00<br>0.00<br>0.00<br>0.00 |
|                                                     | P                             | Home Tools   | Edit Links                                                             |                                                  | Details                                                               |                                                                                 |                              |                                                                   | ×       | 1179.98<br>742.95<br>766.93                      | 0.00<br>742.95<br>0.00                        |
| Sa Sa                                               | Enquiry                       | % Calculator | 🔓 Discount Matrix                                                      |                                                  | Reports Tables Multi-Task                                             | <ul> <li>About Company</li> <li>Pause System</li> <li>Change Printer</li> </ul> | Spooled<br>Reports           | Post Collect<br>Messages Messages                                 |         | 766.93<br>L140.00<br>L289.07                     | 0.00<br>0.00<br>1289.07                       |
| 🕹 Pu<br>ቆ No                                        | Ent Stock                     | k-Code De    | scription                                                              | Utilities                                        |                                                                       | Pur                                                                             | Quantity                     | Messaging<br>Action-Qty                                           |         |                                                  |                                               |
| 🚨 Ko<br>🍰 Ca<br>🍰 Sto<br>🍣 Inv                      |                               | 168 C        | ining chair-teak/dralo<br>Carver-teak/dralon<br>Oval dining table-teak | n                                                |                                                                       |                                                                                 | 4.00<br>2.00<br>1.00         | 4.00<br>2.00<br>1.00                                              |         |                                                  |                                               |
| Sa<br>L Pu<br>Bill<br>Par<br>Da<br>Da<br>Par<br>Uti |                               |              |                                                                        |                                                  |                                                                       |                                                                                 |                              | ange Stock Location<br>Change From Lo<br>To Lo<br>Select Comp PLS | ocation | CH<br>YE                                         |                                               |
| , Ins                                               |                               |              |                                                                        |                                                  |                                                                       |                                                                                 |                              |                                                                   |         |                                                  |                                               |

Selecting the <F5> action prompts for the location to change to – F4-Select is available as required. Provided the stock code exists in both locations, the system will update the order line to amend the stock location – the outstanding delivery quantity is unreserved against the original location and rereserved against the new location.

#### Notes

When changing the location within SOP Delivery Notes then, if Order Entry configured to apply checks against physical / free stock, these checks will be applied to the new location before the change in location is allowed. When pre-allocating batches in Order Entry / Picking Notes the Change Location option is not available.

The Stock Location is amended immediately on confirmation if the document is abandoned the change in stock location has still taken place. Stock Reserved / On-Order Transactions will be written where appropriate.

Other than Stock Location (Code) the order detail record remains the same. Description, Price etc. are all as per the original entry.

#### Document Design Manager

To configure the document sign on as the SYSTEM user, or any user with Installer access rights, and right click on the Delivery Note or Goods Received menu option and select Configure Option. Alternatively select **Installation** from the main menu, followed by **Application Manager** and then **Document Design Manager** before selecting **Sales or Purchase Order Documents** and the required document category.

The system will list the available documents – enter the number of the document to update in the prompt at the bottom of the screen and the document mask will be displayed.

From the ribbon choose the **Parameters** option and then select the ACTION button to move to screen **12** – **Optional Features During 'Invoicing'** before selecting NEXT to move to screen 12A.

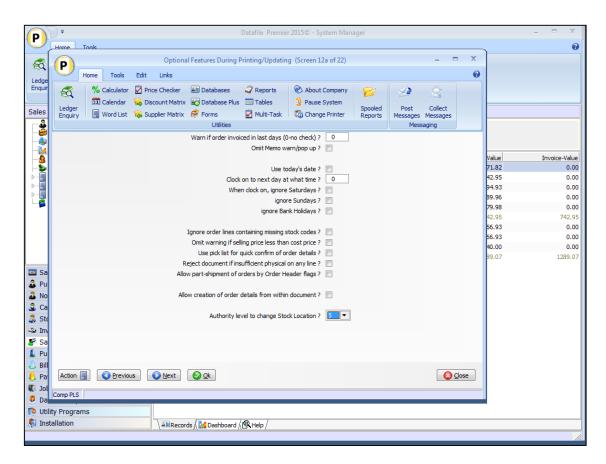

**Authority Level to Change Stock Location** – set the authority level that the operator must match/exceed to be allowed to change location, leave blank to prevent the action. Authority levels are 0-9 where 0 is the highest authority and 9 is the lowest.

## Create Order Line within Documents

This feature allows for the addition of new orders details whilst processing documents. Within the document, after confirming all the existing details the operator is prompted 'All Order Details Completed' at this point, if needed, they can press <F7-Option> to create a new order detail record.

| Home       Tools       Edit       Links         Image: Calculator       Price Checker       Image: Databases       Preports       About Company       Image: Calculator       Image: Calculator< | New Order Detail                                                                                                    | - =                              | X |
|----------------------------------------------------------------------------------------------------|----------------------------------------------------------------------------------------------------|----------------------------------|---|
| Ledger   Enquiry   Word List   © Supplier Matrix   © Forms   © Multi-Task   © Change Printer   Stock   CH   0168   Description   Carver-teak/draion   Description-2   Order-Qty   1.00   Price-No   M   Price   90.00   Tax   S   Nominal                                                                                                    |                                                                                                    |                                  | 0 |
| Description     Carver-teak/dralon       Description-2                                                                                                    | Ledger       Image: Calendar       Image: Discount Matrix       Image: Calendar       Image: Calendar       Im | Post Collect<br>essages Messages |   |
|                                                                                                    | Description     Carver-teak/dralon       Description-2                                                                                                    |                                  |   |

At the stock code input you can press <Select> to look up to the Stock/Product file and, on selection of a stock code, the normal Stock copy items are actioned (both standard items such as Description etc., plus user-defined copy items). If Price-No not included within the items available for input (custom configured) then the price-no recorded on the Order Header is used to obtain the price. After completion of all inputs you are asked to save the detail.

After saving the order detail you may, as configured, be prompted to create another order detail and thus repeat the process. Once all new details have been added you will be prompted for the standard end document processes of confirming additional charges, discounts, etc.

#### Notes

Order Line creation isn't available against multiple order documents.

Documents that are set to update Stock will not allow selection of a batch/serial tracked stock code.

#### Database Changes

Changes are optionally required to the Sales and/or Purchase Order Detail Files. Document options allow the ability to flag back to the detail document that it was created within a document. To add these items select **Installation** from the main menu followed by **Application Manager** and then **Restructure A Database**. Select the Sales or Purchase Order Processing application. Elect to update the **Live Files** and then select the **Sales Order Detail** or **Purchase Order Detail** file. The existing data items are then displayed on screen, scroll-down to the next available blank entries and create the following items:

| Item Name   | Туре | Description                                                                                                    |
|-------------|------|----------------------------------------------------------------------------------------------------|
| DOC-CREATED | Χ, ? | Flag item to identify the order line as created within a document.<br>If ?-type then system updates as Y, if X-type and 1 character<br>updates with 'A', 'D' or 'I', if X3 then updates with Ann, Dnn or<br>Inn replacing 'nn' with the document number |

To insert a new item press <Enter> against a blank entry, enter the title as required and press <Enter>, select the item type (using the drop-down list if required), and depending on item type select the size required.

Once the required items have been recorded press the <ESC> key and select the UPDATE button to save the database changes. When prompted respond 'Y' to the prompts to 'Extract Existing Data to New Database Structure' and, if appropriate, 'Copy Table Entries from Old Database to New Database'. Final prompts ask to 'Remove (.OLD) Database' and to 'Carry Out the Same Restructure on the BASE File as well' – respond as required. If you select to update the base file you need to manually insert the new items at the same data item positions as on the live file.

#### Document Design Manager

To configure the document sign on as the SYSTEM user, or any user with Installer access rights, and right click on the document menu option and select Configure Option. Alternatively select **Installation** from the main menu, followed by **Application Manager** and then **Document Design Manager** before selecting **Sales or Purchase Order Documents** and the required document category.

The system will list the available documents – enter the number of the document to update in the prompt at the bottom of the screen and the document mask will be displayed.

From the ribbon choose the **Parameters** option and then select the ACTION button to move to screen **12 – Optional Features During 'Invoicing'** before selecting NEXT to move to screen 12A.

| P               |           |       |            |        |               |                                          | Datafile Premie        | er 2015© - System Man             | ager    |          |            |       | - = X |
|-----------------|-----------|-------|------------|--------|---------------|------------------------------------------|------------------------|-----------------------------------|---------|----------|------------|-------|-------|
|                 | Home      | Tools |            |        |               |                                          |                        |                                   |         |          |            |       | , Ø   |
| 3               | P         |       |            |        | Option        | al Features During                       | Printing/Updatin       | ng (Screen 12a of 22)             |         |          |            | ×     |       |
|                 | U         | Home  | Tools      | Edit   | Links         |                                          |                        |                                   |         |          |            | 0     |       |
| Ledge<br>Enquir | 3         | %     | Calculator | 🖉 Pric | e Checker     | atabases                                 | 🧳 Reports              | 🛞 About Company                   | 1       | 1        | $\Diamond$ |       |       |
|                 | Ledger    | 31    | Calendar   | 😽 Dis  | count Matrix  | 🛛 🛃 Database Plu                         | ıs 📃 Tables            | 👲 Pause System                    | Spooled | Post     | Collect    |       |       |
| Install         | Enquiry   |       | Word List  | 🙀 Sup  | oplier Matrix | S Forms                                  | 🗹 Multi-Task           | 🐻 Change Printer                  | Reports | Messages | Messages   |       |       |
| 4 -             |           |       |            |        |               | Utilities                                |                        |                                   |         | Mes      | saging     |       |       |
|                 |           |       |            |        |               | Warn if order inv                        | oiced in last days ((  | D-no check) ? 0                   |         |          |            |       |       |
|                 |           |       |            |        |               |                                          | Offic Heno w           | am/pop op :                       |         |          |            |       |       |
|                 |           |       |            |        |               |                                          | Use to                 | oday's date ? 📃                   |         |          |            |       |       |
|                 |           |       |            |        |               |                                          | ck on to next day a    |                                   |         |          |            |       |       |
| -               |           |       |            |        |               | W                                        | nen clock on, ignore   | : Saturdays ? 🔲<br>re Sundays ? 🕅 |         |          |            |       |       |
|                 |           |       |            |        |               |                                          | -                      | nk Holidays ?                     |         |          |            |       |       |
|                 |           |       |            |        |               |                                          |                        |                                   |         |          |            |       | N     |
|                 |           |       |            |        |               | -                                        | containing missing s   |                                   |         |          |            |       |       |
|                 |           |       |            |        |               |                                          | elling price less that |                                   |         |          |            |       |       |
|                 |           |       |            |        | ,             | Use pick list fo<br>Reject document if i | r quick confirm of o   |                                   |         |          |            |       |       |
| 💷 Sa            |           |       |            |        |               | w part-shipment of                       |                        |                                   |         |          |            |       |       |
| ቆ Pu            |           |       |            |        |               |                                          |                        | · _                               |         |          |            |       |       |
| 👗 No            |           |       |            |        | All           | ow creation of orde                      | r details from withir  | n document ? 📝                    |         |          |            |       |       |
| 🚨 Ca            |           |       |            |        |               | A sub-aster                              | level to change Sto    | ck Location ? 5 🔻                 |         |          |            |       |       |
| 👶 Sto           |           |       |            |        |               | Autionty                                 | level to change 5to    |                                   |         |          |            |       |       |
| 🛸 Inv<br>🔗 Sa   |           |       |            |        |               |                                          |                        |                                   |         |          |            |       |       |
| L Pu            |           |       |            |        |               |                                          |                        |                                   |         |          |            |       |       |
| 👌 Bill          |           |       |            |        |               |                                          |                        |                                   |         |          |            |       |       |
| 👃 Pa            | Action    |       | O Previou  | us 🚺   | Next          | 📀 <u>O</u> k                             |                        |                                   |         |          |            | Close |       |
| 🕼 Joł           | Comp PLS  | -     |            |        |               |                                          |                        |                                   |         |          |            |       |       |
| 🦉 Da            | ,         |       | -          | 1      | _             | _                                        | _                      |                                   | _       | _        |            |       |       |
|                 | ty Progra | ams   |            |        |               | 1                                        | 10                     |                                   |         |          |            |       |       |
| Inst            | allation  |       |            |        | \ ≜≣Reco      | rds 🔬 🕍 Dashboard                        | / 🕄 Help /             |                                   |         |          |            |       |       |
|                 |           |       |            |        |               |                                          |                        |                                   |         |          |            |       | 1.    |

**Allow Creation of Order Details from Within Document** – set to allow creation of order details within the document generation process.

| P Create New Detail |                                                                            | - • 💌               |
|---------------------|----------------------------------------------------------------------------|---------------------|
|                     | New order detail item 1<br>2 DESCRIPTION<br>3 DESCRIPTION-2<br>4 ORDER-QTY | • Ø                 |
|                     | 5 PRICE-NO<br>6 PRICE                                                      |                     |
|                     | 7 TAX<br>8 NOMINAL                                                         | ▼                   |
|                     | 9 ANALYSIS<br>10                                                           | <ul><li>▼</li></ul> |
|                     | Only allow one new entry to be created                                     |                     |
|                     | Use VAT code from order header (otherwise stock) 🔲                         |                     |
|                     | Order detail item to flag as created in document                           | •                   |
| Action              |                                                                            |                     |
| F4-Select Comp PLS  |                                                                            |                     |

**New Order Detail Item** – here, and the next nine prompts, you define which order detail items are to be prompted for when you create a new detail within the document. Although generally user-definable certain items must be included - these are Stock (which must be first input), Quantity and Price. Certain other items, if chosen, may need careful positioning within the ten items – e.g. Price No would be after Stock Code and Quantity but before Price. As a useful guide for the sequence of data items view the fast input definition option within the application manager and follow this sequence.

**Only Allow One New Entry to be Created** - Select to restrict the addition of new details so that only one detail can be added per document.

**Use VAT code from Order Header (Otherwise Stock)** - Normally the VAT code on an order detail is determined by the VAT 'type' of the order header controlling which VAT code is updated from Stock. For example, if the Order Header has a UK VAT Code (by default S Z or F) then the standard VAT Code from the stock record is updated, alternately if the Order Header records a EC VAT Code (C or X) then the EC VAT code is updated from stock. This prompt, if selected, overrides this action and always sets the VAT code as the VAT code on the Order Header.

**Update Del-Qty for Non-Stock / Free Format Entries** – available on Invoice document types only, this option allows the invoice document to update the delivered quantity against a stock item flagged as non-stock or a free-format entry. This allows for the addition of 'delivery charge' style entries and to complete the order line, and the order as a whole after processing (subject to other lines being complete).

**Order Detail Item to Flag as Created within Document** - This prompt is asking for the data item on the Order Detail file that will be flagged to show the detail was created within the document.

#### Notes

Foreign Currency systems should reference the FC-Price item.

If document set to Sort Order Details the new items are printed after the existing details regardless of any set sort items.

## Dunning Messages on Order Processing Documents

Often there is a requirement to include a message on documents issued to customers and suppliers – office hours changes, telephone and address changes, special offer notices and so on.

Currently these messages have to be updated on to the document layout as text items, this feature allows for the document to be updated to include dunning messages as print items. If configured, on document selection, the system will display and subject to authority level settings, allow amendment of the message and save back to the document for next time.

| P                                                                                                    |                 |                          | Datanie Prem     | iier 2015© - Sales Order Processing |             | _ = X        |
|----------------------------------------------------------------------------------------------------|-----------------|--------------------------|------------------|-------------------------------------|-------------|--------------|
| Home Tools                                                                                                    |                 |                          |                  |                                     |             |              |
| Calculator Price C<br>Calculator Price C<br>Calendar Control<br>Calendar Control<br>Dunning Messages                                                                                                    | nt Matrix 💌 👫 I | Databases<br>Database Pl |                  | 😰 🧟 🔄                               |             |              |
| ales Order Pr<br>Corder Ent<br>Corder Ent<br>Cor |                 | ephone nun               | iber will change |                                     | Credit Note |              |
| Delivery N                                                                                                    |                 |                          |                  |                                     | Order-Value | Invoice-Valu |
| Sorder Eng                                                                                                    | Ok 🚺 🚺 🙆 Aba    | andon                    |                  |                                     | 5471.82     | 0.0          |
| Review Sa                                                                                                    |                 |                          |                  |                                     | 742.95      | 0.           |
| Reports Comp PLS                                                                                                    |                 |                          |                  |                                     | 794.93      | 0.           |
| Utilities                                                                                                    | 000007          | A                        | BAL001           | Baldwin Industries plc              | 989.96      | 0            |
| 🃁 System Status                                                                                                    | 000006          | Α                        | BAL001           | Baldwin Industries plc              | 1179.98     | 0            |
|                                                                                                    | 000005          | С                        | BAL001           | Baldwin Industries plc              | 742.95      | 742          |
|                                                                                                    | 000004          | Q                        | MAR001           | Markham Holdings Ltd                | 766.93      | 0            |
|                                                                                                    | 000003          | Α                        | DAT002           | Datona Discount Supplies            | 766.93      | 0            |
|                                                                                                    | 000002          | Α                        | DAT001           | Dataman Computers                   | 1140.00     | 0.           |
|                                                                                                    | 000001          | С                        | KAR001           | Karl's Electrical Supplies          | 1289.07     | 1289.        |
| Sales Ledger                                                                                                    |                 |                          |                  |                                     |             |              |
| Purchase Ledger                                                                                                    |                 |                          |                  |                                     |             |              |
| Nominal Ledger                                                                                                    |                 |                          |                  |                                     |             |              |
| Cashbook                                                                                                    |                 |                          |                  |                                     |             |              |
| Stock Control                                                                                                    |                 |                          |                  |                                     |             |              |
| Invoicer                                                                                                    |                 |                          |                  |                                     |             |              |
| Sales Order Processing                                                                                                    |                 |                          |                  |                                     |             |              |
| Purchase Order Processing                                                                                                    |                 |                          |                  |                                     |             |              |
|                                                                                                    |                 |                          |                  |                                     |             |              |
| Bill of Materials                                                                                                    |                 |                          |                  |                                     |             |              |
| Bill of Materials<br>Payroll                                                                                                    |                 |                          |                  |                                     |             |              |
| Payroll                                                                                                    |                 |                          |                  |                                     |             |              |
| Payroll<br>Job Costing                                                                                                    |                 |                          |                  |                                     |             |              |
|                                                                                                    |                 |                          |                  |                                     |             |              |

If allowed to amend confirm required details and select OK to continue, if insufficient authority the message will be displayed for information only.

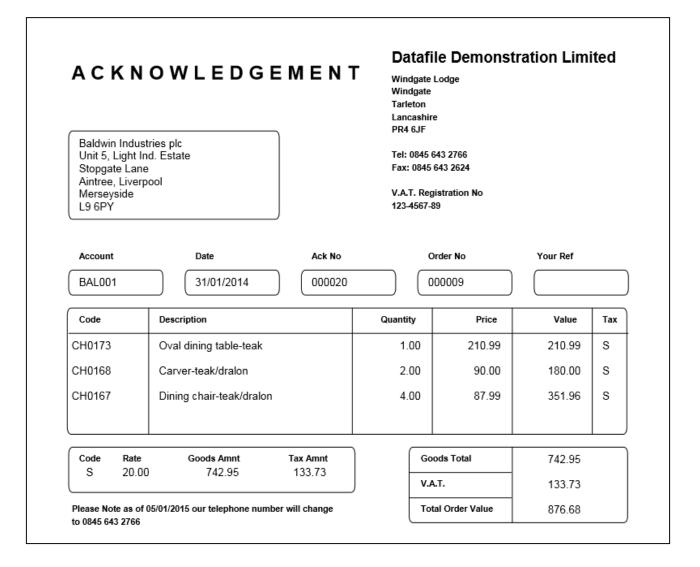

#### Document Design Manager

To configure the document sign on as the SYSTEM user, or any user with Installer access rights, and right click on the document menu option and select Configure Option. Alternatively select **Installation** from the main menu, followed by **Application Manager** and then **Document Design Manager** before selecting **Sales or Purchase Order Documents** and the required document category.

The system will list the available documents – enter the number of the document to update in the prompt at the bottom of the screen and the document mask will be displayed.

From the ribbon choose the **Parameters** option and then select the ACTION button to move to screen **6** – **Final Document Totals** before selecting NEXT to move to screen 6B for SOP Documents or 6A for POP Documents.

| P               |                                               |                |          |                       |                    | Datafile Premie | r 2015© - System Ma | nager              |                                   |     |              | - = X                 |
|-----------------|-----------------------------------------------|----------------|----------|-----------------------|--------------------|-----------------|---------------------|--------------------|-----------------------------------|-----|--------------|-----------------------|
| U               | Home                                          | Tools          |          |                       |                    |                 |                     |                    |                                   |     |              | 0                     |
| 3               | Final Document Totals (Screen 6b of 22) – 🗖 🗙 |                |          |                       |                    |                 |                     |                    |                                   |     |              |                       |
|                 | Home Tools Edit Links                         |                |          |                       |                    |                 |                     |                    |                                   | 0   |              |                       |
| Ledge<br>Enquir |                                               |                |          |                       |                    |                 |                     |                    |                                   |     |              |                       |
|                 | •                                             | 31 Cale        | endar    | 🖉 Discount Matrix     | 🔄 Database Plus    |                 | 2 Pause System      |                    |                                   |     |              |                       |
| Sales           | Ledger<br>Enguiry                             | Wor            | d List   | Supplier Matrix       | S Forms            | 🖉 Multi-Task    | 🕼 Change Printer    | Spooled<br>Reports | Post Collect<br>Messages Messages |     |              |                       |
|                 |                                               | _              |          | • •                   | Utilities          | -               |                     |                    | Messaging                         |     |              |                       |
|                 | Text for l                                    | JK Reverse     | VAT cha  | arge                  |                    |                 |                     |                    |                                   |     |              |                       |
|                 |                                               |                |          |                       |                    |                 | Line ?              | 0                  | Col ? 0                           |     | 1            |                       |
|                 |                                               |                |          |                       |                    |                 |                     | 0                  | 0                                 |     | alue<br>1.82 | Invoice-Value<br>0.00 |
| ▶ -             | Tauk fan 1                                    | EC Reverse     | VAT -h.  |                       |                    |                 |                     |                    |                                   |     | 2.95         | 0.00                  |
| ⊳               | Text for t                                    | EC Reverse     | VALUE    | arge                  |                    |                 | Line ?              | 0                  | Col ? 0                           |     | 4.93         | 0.00                  |
|                 |                                               |                |          |                       |                    |                 | Line :              | 0                  |                                   | 8   | 9.96         | 0.00                  |
|                 |                                               |                |          |                       |                    |                 |                     |                    |                                   |     | 9.98         | 0.00                  |
|                 | Reverse                                       | VAT printing   | . Use *  | A* for amount, *C*    | for code.          |                 |                     |                    |                                   |     | 2.95         | 742.95                |
|                 |                                               |                |          |                       |                    |                 |                     |                    |                                   |     | 6.93         | 0.00                  |
|                 | Text for I                                    | Multi-Locatio  | n Delive | ery                   |                    |                 |                     |                    |                                   |     | 6.93<br>0.00 | 0.00                  |
|                 |                                               |                |          | om multiple locations |                    |                 | Line ?              | 0                  | Col ? 0                           |     | 9.07         | 1289.07               |
|                 | and will a                                    | arrive in more | e than ( | one delivery.         |                    |                 |                     | 0                  | 0                                 |     |              |                       |
| Sa Sa           |                                               |                |          |                       |                    |                 |                     |                    |                                   |     |              |                       |
| 🕹 Pu            |                                               | Dunning Mes    |          |                       |                    |                 |                     |                    |                                   |     |              |                       |
| 🚨 No            | to 0845 6                                     |                | /01/201  | 15 our telephone nun  | iber will change   |                 | Line ?              | 62<br>63           | Col ? 3                           |     |              |                       |
| 🚨 Ca            | to 0845 t                                     | 543 2766       |          |                       |                    |                 |                     | 64                 | 3                                 |     |              |                       |
| 👶 Ste           |                                               |                |          |                       |                    |                 |                     | 65                 | 3                                 |     |              |                       |
| 🛸 Inv           |                                               |                |          |                       |                    |                 |                     | 0                  | 0                                 |     |              |                       |
| 🔗 Sa            |                                               |                |          |                       | Authority le       | vel to change ? | 5 💌                 |                    |                                   |     |              |                       |
| 💄 Pu            |                                               |                |          |                       |                    |                 |                     |                    |                                   |     |              |                       |
| 👃 Bill          |                                               |                |          |                       |                    |                 |                     |                    |                                   |     |              |                       |
| 👃 Pa            | Action                                        |                | Previou  | ıs 🚺 <u>N</u> ext     | 📀 <u>O</u> k       |                 |                     |                    | _ <u>(</u>                        | ose |              |                       |
| 🕼 Jol           | Comp PLS                                      |                |          |                       |                    |                 |                     |                    |                                   |     |              |                       |
| 🤨 Da            |                                               |                |          |                       |                    |                 |                     |                    |                                   |     |              |                       |
|                 | ty Program                                    | ms             |          |                       |                    |                 |                     |                    |                                   |     |              |                       |
| Я Inst          | allation                                      |                |          | \ 4 = Recor           | ds / 🕍 Dashboard / | RHelp/          |                     |                    |                                   |     |              |                       |
|                 |                                               |                |          |                       |                    |                 |                     |                    |                                   |     |              | 1.                    |

**Text for Dunning Messages** – enter, over up to five lines, the required default text for the dunning message.

**Line / Column** – set the print positions for the dunning message text. Note you can leave these items unset here and set later via the document mask. Adding the Dunning Message lines as Data Items from the Document Totals Category.

**Authority Level to Change** – set the authority level for the operator to be allowed to change the text at run-time. Authority levels are 0-9 where 0 is highest authority and 9 is the lowest.

## Nominal Code as Document Confirm Item

Document processing allows for the definition of up to 12 confirm items from the order line. A common requirement, particularly on Purchase Order Processing, is to confirm the nominal code but whilst the system validates the account code format no <F4-Select> option was available to lookup the nominal, this facility has now been implemented.

| Datačla Danaina 2015.@_Dundana Onda Daranina                                                                                                    | X                          |
|----------------------------------------------------------------------------------------------------|----------------------------|
| Purchase Invoices – 🗖 🗙                                                                                                    |                            |
| Home Tools Edit Links                                                                                                    |                            |
| Image: Suppler Variation       Image: Variation       Image: Variation |                            |
| Order-ref 000002 Entries selected 0                                                                                                    |                            |
| No. Entries 2                                                                                                    | 2                          |
| Account-Code BLA001 J. Black & Partners Sub-total                                                                                                    | Credit                     |
| Tax Date 31/01/14 Tax                                                                                                    | Order-Value Invoice-Value  |
| Document No. 000015 Total                                                                                                    | 2342.95 0.00               |
|                                                                                                    | 842.20 0.00                |
| Details - E X                                                                                                    | 2342.95 0.00               |
| (P)                                                                                                    | 842.20 0.00<br>617.25 0.00 |
| Home Tools Edit Links                                                                                                    | 617.25 0.00                |
| 🥰 % Calculator 💆 Price Checker 📾 Databases 🧳 Reports 😵 About Company 🌍 🔬 🖄                                                                                                    | 911.10 0.00                |
| 🗊 Calendar 😼 Discount Matrix 🦛 Database Plus 🔄 Tables 🔱 Pause System                                                                                                    | 516.11 516.11              |
| Ledger<br>Enquiry 🗒 Word List 🙀 Supplier Matrix 🥩 Forms 💆 Multi-Task 🐻 Change Printer Reports Messages Messages                                                                                                    | 533.03 0.00                |
| Utilities Messaging                                                                                                    | 2610.72 0.00               |
| Ent Stock-Code Description Quantity Action-Qty                                                                                                    | 1422.84 1422.84            |
|                                                                                                    | -                          |
| 1 CH0173 Oval dining table-teak 6.00 6.00                                                                                                    |                            |
| 2 CH0172 Confirm Details                                                                                                    |                            |
|                                                                                                    |                            |
| COST 123.45                                                                                                    |                            |
| NOMINAL 150 Q                                                                                                    |                            |
|                                                                                                    |                            |
| F4-Select Comp PLS                                                                                                    |                            |
|                                                                                                    |                            |
| 4                                                                                                    |                            |
|                                                                                                    |                            |
|                                                                                                    |                            |
| 2       Confirm Details         COST       123.45         NOMINAL       ISS Q         F4-Select       Comp PLS                                                                                                    |                            |
|                                                                                                    |                            |

Selecting <F4> will display the nominal codes within the Income (SOP) and Expenditure (POP) ranges as per standard order entry. Codes outside those ranges can be input where known.

## Installation

No set-up changes are required to enable this facility over setting up the nominal code as a document confirm item.

## Quick Document Detail Pick List

When processing a document manually the system displays ten entries from the order(s) at a time and asks to confirm each action quantity in turn. With a large number of details this can take some time.

This option displays the document details as a single list allowing you to scroll up/down and amend quantities are required, selecting to update when ready. You select the order, confirm document date, account and order details as normal but when displaying the document details the system creates a pick list for the order details.

| Enquiry  | % Calculator | Supplier Matrix            | a 🗔 Tables | About Company<br>Pause System<br>Change Printer | Spooled<br>Reports | Post Collect<br>Messages Messages |        |                  |
|----------|--------------|----------------------------|------------|-------------------------------------------------|--------------------|-----------------------------------|--------|------------------|
| Order-re | ¢.           | Utilities                  |            |                                                 | l                  | Messaging                         |        | Entries selected |
| No. Entr |              | 21                         |            |                                                 |                    |                                   |        |                  |
| Account  | -Code        | BLA001                     |            |                                                 |                    | Sub                               | -total | 7296.            |
| Date     |              | 31/01/14                   |            |                                                 |                    |                                   | Тах    | 1459.            |
| Docume   | nt No.       | 000005                     |            |                                                 |                    |                                   | Total  | 8755.            |
| Entry    | Stock        | Description                |            |                                                 |                    | Oua                               | ntity  | Action-Qty       |
|          | CH0167       | Dining Chair - teak/dralon |            |                                                 |                    |                                   | 5.00   | 5.00             |
| 2        | DI0167       | Dining Chair - teak/dralon |            |                                                 |                    |                                   | 5.00   | 5.00             |
|          | DT0167       | Dining Chair - teak/dralon |            |                                                 |                    |                                   | 5.00   |                  |
| ł        | SU0167       | Dining Chair - teak/dralon |            |                                                 |                    |                                   | 5.00   | 5.00             |
|          | YE0167       | Dining Chair - teak/dralon |            |                                                 |                    |                                   | 5.00   | 0.00             |
|          | CH0168       | Carver-teak/dralon         |            |                                                 |                    |                                   | 5.00   | 5.00             |
|          | YE0168       | Carver-teak/dralon         |            |                                                 |                    |                                   | 5.00   | 0.00             |
|          | CH0170       | Teak Chair Frame           |            |                                                 |                    |                                   | 5.00   | 5.00             |
| )        | CH0171       | Leather Cushion Pad        |            |                                                 |                    |                                   | 6.00   | 6.00             |
| .0       | CH0172       | Display cabinet-teak 6x4   |            |                                                 |                    |                                   | 7.00   | 7.00             |
| 11       | CH0173       | Oval dining table-teak     |            |                                                 |                    |                                   | 8.00   | 8.00             |
| 12       | CH0174       | Dining suite               |            |                                                 |                    |                                   | 8.00   | 8.00             |

The system applies normal default quantities as per document configuration, if all details are OK you can select Update directly or scroll up/down the list to amend quantities as required. Rightclick on column heading will allow a Find Equal / Find Contains search option.

You can edit the action quantity by highlighting the required entry and keying the amended value. If you press <Enter> against an entry the system will move to the next line or, if any confirmation details set, will display the confirm items and line/tax totals as required.

Where there is a manual input / confirmation that is required, or to note where the system has changed the default quantity for processing reasons the system will highlight those lines. Entries may be highlighted if:

- Stock Code is batch tracked on a stock updating document. The system will default the action qty to 0 for these lines. On entry of the action quantity the system will allow the operator to confirm batch details.
- SOP Document is set to only quantity when physically available and the system has overridden the default quantity with the quantity available for issue.
- Usage lock cannot be placed against the stock record as it is exclusively locked elsewhere the system will default the action quantity to 0 on these lines.

When you select UPDATE the system will warn if any highlighted entries have not been accepted / set and prompt if you wish to proceed, otherwise the system will move to the final document processes – delivery charge, overall discount, print and update.

### Back Order / Write Off

If the document set to confirm write off on each detail line then any unacknowledged highlighted entries are presumed to leave the detail on back order, if press <Enter> against the entry then the usual write-off / back-order prompt will be displayed for selection if you wish to write off the balance.

### Installation

#### Document Design Manager

To configure the document sign on as the SYSTEM user, or any user with Installer access rights, and right click on the document menu option and select Configure Option. Alternatively select **Installation** from the main menu, followed by **Application Manager** and then **Document Design Manager** before selecting **Sales or Purchase Order Documents** and the required document category.

The system will list the available documents – enter the number of the document to update in the prompt at the bottom of the screen and the document mask will be displayed.

From the ribbon choose the **Parameters** option and then select the ACTION button to move to screen **12** – **Optional Features During 'Invoicing'** before selecting NEXT to move to screen 12A.

| P               | Datafile Premier 2015© - System Manager                                                                                                    |                           | _ = × |
|-----------------|----------------------------------------------------------------------------------------------------|---------------------------|-------|
| $\square$       | Home Tools                                                                                                    |                           | 0     |
| 8               | Optional Features During Printing/Updating (Screen 12a of 22)                                                                                    | _ = X                     |       |
|                 | Home Tools Edit Links                                                                                                    | 0                         |       |
| Ledge<br>Enguir |                                                                                                    |                           |       |
|                 | 😽 🌾 Calculator 🗹 Price Checker 👜 Databases 🗸 Reports 🥸 About Company 💋 💋<br>🔟 Calendar 🙀 Discount Matrix 😨 Database Plus 🗔 Tables 🎊 Pause System |                           |       |
| Install         | Ledger Spooled Pos                                                                                                    | t Collect<br>ges Messages |       |
| 4               |                                                                                                    | Messaging                 |       |
|                 | Warn if order invoiced in last days (0-no check) ? 0                                                                                             |                           |       |
|                 | Omit Memo warn/pop up ?                                                                                                    |                           |       |
|                 |                                                                                                    |                           |       |
|                 | Use today's date ? 🕅<br>Clock on to next day at what time ? 0                                                                                    |                           |       |
|                 | When dock on, ignore Saturdays?                                                                                                    |                           |       |
|                 | ignore Sundays ?                                                                                                    |                           |       |
|                 | ignore Bank Holidays ? 📃                                                                                                    |                           |       |
|                 |                                                                                                    |                           |       |
|                 | Ignore order lines containing missing stock codes ?                                                                                              |                           |       |
|                 | Use pick list for quick confirm of order details?                                                                                                |                           |       |
| <               | Reject document if insufficient physical on any line ?                                                                                           |                           |       |
| 🔤 Sa            |                                                                                                    |                           |       |
| 🕹 Pu            |                                                                                                    |                           |       |
| 🔏 No<br>🍰 Ca    |                                                                                                    |                           |       |
| 🚨 Ca<br>🍰 Sto   | Authority Journal to change Study Leasting 2                                                                                                    |                           |       |
| Su Su           |                                                                                                    |                           |       |
| 🖉 Sa            |                                                                                                    |                           |       |
| 💄 Pu            |                                                                                                    |                           |       |
| 👃 Bill          |                                                                                                    |                           |       |
| 👃 Pa            | Action 🗐 🔇 Previous 😥 Next 📀 Qk                                                                                                    | O Close                   |       |
| 🕼 Jol           | Comp PLS                                                                                                    |                           |       |
| 0 Da            |                                                                                                    |                           |       |
|                 | lity Programs                                                                                                    |                           |       |
|                 | stallation                                                                                                    |                           |       |
| Comp PLS        | 5                                                                                                    |                           | 11.   |

**Use Pick List for Quick Confirmation of Order Details** – set to allow the pick list for order detail confirmation.

#### Notes

The document pick list is intended for quick processing / amendment of document detail lines and, as such, any 'manual' procedures will need to be reviewed. For example if operators are required to manually enter confirm items / line totals etc. then this option would not be suitable as the operator can skip these actions through the update option.

Similarly options to prompt for extra text on quantity changes or to prompt for the action quantity in split pack format would not be applicable.

# **Bill of Materials**

## Works Order Replication

This facility allows the option to replicate an existing works order as the basis for a new works order and to optionally replicate up to 99 times.

| P                                                                                                  | ▼ Datafile P                                                                                                    | Premier 2015© - Bill of Materials | - =          | X       |
|----------------------------------------------------------------------------------------------------|----------------------------------------------------------------------------------------------------|-----------------------------------|--------------|---------|
| U,                                                                                                 | Home Tools                                                                                                    |                                   |              | 0       |
| Eedge                                                                                              | New/Amen New/Amen Tools Edit Links                                                                                                    | nd Orders – E X                   |              |         |
| Enquir                                                                                             | Graph      Gword      Scans     Word      Scans     The second second sec |                                   |              |         |
| Bill of                                                                                            | 🕰 Email 🗖 Associate File 🥥 Memo                                                                                                    |                                   |              |         |
| -                                                                                                  | Utilities                                                                                                    | Enquiries                         |              |         |
|                                                                                                    | WORKS ORDER DETAILS                                                                                                    | CUSTOMER DETAILS                  | Build-Qty O/ | S-Build |
| ⊳ -                                                                                                |                                                                                                    |                                   | 1.00         | 1.00    |
| P - 📃                                                                                              | Order Reference 000009 Sale                                                                                                    | es Account Code                   | 1.00         | 1.00    |
| · · · · · ·                                                                                        |                                                                                                    |                                   | 1.00         | 1.00    |
| 1 1                                                                                                |                                                                                                    | tomer Reference                   | 1.00         | 0.00    |
| 1 1                                                                                                | Date Required 31/01/14                                                                                                    |                                   | 1.00         | 1.00    |
| 1 1                                                                                                | Work Commence Add                                                                                                    | litional Notes                    | 2.00         | 1.00    |
| 1 1                                                                                                | Assembly Code CH0 174                                                                                                    |                                   | 2.00         | 0.00    |
| 1 1                                                                                                | Stock Code CH0174                                                                                                    |                                   | 1.00         | 0.00    |
| 💷 Sa                                                                                               | Order Quantity 1.00                                                                                                    |                                   |              |         |
| 🕹 Pu<br>ቆ No                                                                                       | Stock Description Complete Suite                                                                                                    |                                   |              |         |
| 🚨 Ca<br>🍰 Sto<br>🍛 Inv                                                                             | Immediate Issue                                                                                                    |                                   |              |         |
| <ul> <li>Sa</li> <li>Pu</li> <li>Bill</li> <li>Pa</li> <li>Jot</li> <li>Da</li> <li>Uti</li> </ul> | Replicate     Number of Copies     Replicate Aut     Comp DEM                                                                                                    | tomatically                       |              |         |
| 🧖 Ins                                                                                              |                                                                                                    |                                   |              |         |
|                                                                                                    |                                                                                                    |                                   |              |         |
| Comp DE                                                                                            |                                                                                                    |                                   |              |         |

Selecting Replicate from the Order Entry menu asks for the order to replicate then prompts for:

Number of Copies – select number of times to replicate the order (1-99).

**Replicate Automatically** – select to replicate automatically, if set then will auto replicate order header and detail settings but if left blank then will confirm header details for each replicated order in turn.

If replicating a single copy then after replicating the order header the system will display the detail entry screen for review/amendment. If replicating multiple copies then the system will display a screen showing the order references created.

| P                                              |             |               |                 | Orders Created |                                                                                 |                    |                  | _ =                 | x |
|------------------------------------------------|-------------|---------------|-----------------|----------------|---------------------------------------------------------------------------------|--------------------|------------------|---------------------|---|
|                                                | iome Tools  | Edit Links    |                 |                |                                                                                 |                    |                  |                     | 0 |
| Enquiry                                        | 31 Calendar | Price Checker | 🔄 Database Plus |                | <ul> <li>About Company</li> <li>Pause System</li> <li>Change Printer</li> </ul> | Spooled<br>Reports | Post<br>Messages | Collect<br>Messages |   |
|                                                |             |               | Utilities       |                |                                                                                 |                    | Messa            | aging               |   |
| 000010<br>000011<br>000012<br>000013<br>000014 |             |               |                 |                | -                                                                               |                    |                  |                     |   |
| Comp DEM                                       |             |               |                 | <b>О</b> К     |                                                                                 |                    |                  |                     |   |

#### Notes

If replicating an order with multi-level assemblies only the top level is replicated.

#### Installation

#### **Application User Facilities**

To enable Works Order replication a new option has been added to the BOM Optional Features. To set select **Installation** from the main menu followed by **Application Manager** and then **Application User Facilities**. Select the Bill of Materials application and then select the **Enter/Amend Orders** option, followed by **Optional Features**.

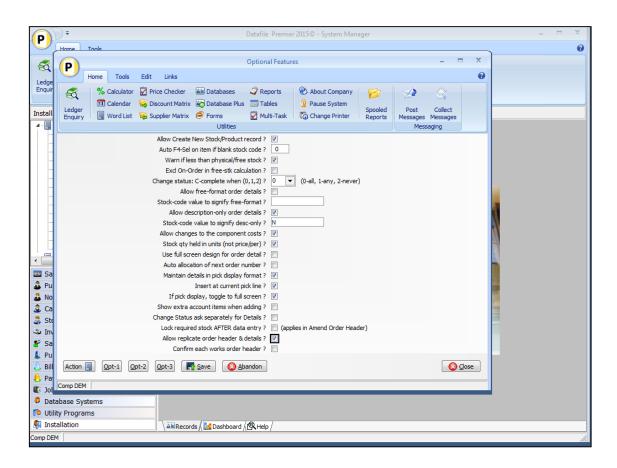

Allow Replicate Order Header & Details – set to enable Replicate option.

**Confirm Each Works Order Header** – set to default to <u>not</u> replicating each order header automatically but to confirm each order header individually. Note this acts as a default to the runtime parameter, you can still amend to replicate automatically or not as required.

#### Notes

Once enabled the Replicate option will be enabled on the Works Order entry bar menu automatically. To add an individual call to the Application Menu or to the Landing Page shortcuts the menu parameter is 1008.

# Ledger Enquiry / Desktop Tools

## Allow Four Application Enquiry Screens

The Ledger Enquiry tool within *Premier* allows the definition of two enquiry screens for each of the applications, allowing <Page-Up> and <Page-Down> to move between the two screens. This release extends the enquiry options to four enquiry screens.

| P                                                                                                    |                                                                                                    | Ledger Enquiries                                                                   |                                | _ = X                             |
|----------------------------------------------------------------------------------------------------|----------------------------------------------------------------------------------------------------|------------------------------------------------------------------------------------|--------------------------------|-----------------------------------|
| Home Tools Edit Er                                                                                                    | nquiry                                                                                                    |                                                                                    |                                | 0                                 |
| Image     Image     Image |                                                                                                    | Contacts Clipboard<br>Clipboard<br>Labels Spreadsheets<br>Notes PDF Files<br>Links | Update<br>Statement<br>Actions |                                   |
| Stock Record History                                                                                                    | Ledger Enquiries - Stoc                                                                                                    | k Control                                                                          |                                |                                   |
| CH0167 Dining Chair - teak/dral                                                                                                    |                                                                                                    |                                                                                    | Description                    | Dining Chair - teak/dralon        |
| < <u> </u>                                                                                                    | Date         1         31/01/14         2         15/01/14         3         20/12/13         4         01/12/13         5         5         5         5         5         5         5         5         5         5         5         5         5         5         5         5         5         5         5         5         5         5         5         5         5         5         5         5         5         5         5         5         5         5         5         5         10         10         10         10         10         10         10         10         10         10         10         10         10         10         10         10         10         10         10         10         10         10         10         10         10         10         10         10         10         10         10         10         10         10         10         10         10         10         10         10         10         10         10         10         10         10         10         10         10         10         10         10         10         10          10          < | 10.00 38<br>10.00 39<br>10.00 39                                                   | 00<br>75<br>.00<br>.25<br>.00  |                                   |
| Sales Account       Purchase Account       Nominal Account       Stock Record       Product Record       Employee                                                                                                    |                                                                                                    |                                                                                    |                                |                                   |
| <ul> <li>Job Record</li> <li>Sales Order</li> <li>Purchase Order</li> <li>Cash Account</li> <li>Works Order</li> <li>Batch Tracking</li> </ul>                                                                                                    |                                                                                                    |                                                                                    | 60<br>40<br>20<br>0            | 40<br>40<br>Per Demand            |
| Group Sales Enq Calendar Calendar Change Company F4-Select F9-Memo Comp DEM PgUp P                                                                                                    | Action                                                                                                    | Sales Q Purch                                                                      | Q <u>W</u> orks                | History 💽 Agother 🔂 Seject 💽 Gose |

As before you use <Page-Up> and <Page-Down> to switch the display between enquiry screens.

#### Ledger Enquiry Manager

To enable and design the third and fourth enquiry screens select **Installation** from the main menu followed by **Ledger Enquiry Manager** and **Enquiries Configuration**. Select the required application and then select the application **FULL Screen Design**.

Each application screen is displayed in turn, before each screen is displayed you will be prompted if you wish to

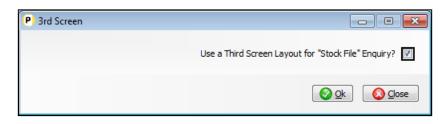

Set to enable the third/fourth screen layouts as required. After enabling each screen the usual screen design options are displayed.

| P               | P          |                                  |            |                 |                    | St            | tock Contro | ol Enquiries  |             |                  |    | -    | - =     | × |   | _ = × | د<br>۵ |
|-----------------|------------|----------------------------------|------------|-----------------|--------------------|---------------|-------------|---------------|-------------|------------------|----|------|---------|---|---|-------|--------|
|                 |            | Home                             | Tools      | Edit Links      |                    |               |             |               |             |                  |    |      |         | 0 | L |       | -      |
| - 🕰             | -2         | P                                |            |                 |                    |               |             | Enquiry Scree | en          |                  |    |      | -       |   | X |       |        |
| Ledge<br>Enquir | Ledge      | $\mathbf{\overline{\mathbf{U}}}$ | Home       | Tools Edit      | Design             | ו             |             |               |             |                  |    |      |         |   | 0 |       |        |
| Enquir          | Enquir     | $\odot$                          |            | Bob-Res         | tructure           | 🖂 Border      | Seque       | ence          |             |                  |    |      |         |   |   |       |        |
| Install         |            | -                                | Abandon    | 🐻 Refres        | i (                | 🕑 Line Mode   | 📮 Auto-     | Sequence      |             |                  |    |      |         |   |   |       | -1     |
|                 | Stock I    | Save                             | Abandon    | Look U          | • (                | 📀 Show Data   |             |               |             |                  |    |      |         |   |   |       |        |
| -3              | Stock Fil  |                                  | File       |                 |                    | Tools         |             |               |             |                  |    |      |         |   |   |       |        |
|                 | Transac    |                                  | ck Cod     | e CH0167        |                    |               | _           | ription       | Distant Ch. | te teal. Meal    |    |      |         |   |   |       |        |
|                 | Multi-Lo   | 500                              | er coa     |                 |                    |               | Desc        | ription       | Dining Ch   | air - teak/urait | on |      |         |   |   |       |        |
|                 | Extra Fil  |                                  |            |                 |                    |               |             |               |             |                  |    |      |         | 4 |   |       |        |
| 4               | Link to R  | FIF                              | O Deta     | ils             |                    |               |             |               |             |                  |    |      |         |   |   |       |        |
|                 | Databas    |                                  | ate        |                 | Qty                |               | Cost        |               |             |                  |    |      |         |   |   |       |        |
|                 | Launch     |                                  | 01/14      | 10.00           | <mark>% ר א</mark> | 39.00         |             |               |             |                  |    |      |         |   |   |       |        |
|                 | Alternat   |                                  | /01/14     | 10.00           |                    | 38.75         |             |               |             |                  |    |      |         |   |   |       |        |
| - 🗟             | Ignore F   |                                  | /12/13     | 10.00           |                    | 39.00         |             |               |             |                  |    |      |         |   |   |       |        |
|                 | CRM Au     | 4 01<br>5                        | /12/13     | 10.00           |                    | 39.25<br>0.00 |             |               |             |                  |    |      |         |   |   |       |        |
|                 |            | • _                              |            | 0.00            |                    | 0.00          |             |               |             |                  |    |      |         |   |   |       |        |
| 🔤 Sa<br>🍰 Pu    |            |                                  |            |                 |                    |               |             |               |             |                  |    |      |         |   |   |       |        |
|                 | minal Lec  |                                  |            |                 |                    |               |             |               |             |                  |    |      |         |   |   |       |        |
|                 | shbook     |                                  |            |                 |                    |               |             |               |             |                  |    |      |         |   |   |       |        |
|                 | ck Contr   |                                  |            |                 |                    |               |             |               |             |                  |    |      |         |   |   |       |        |
| 🛸 Inv           | oicer      |                                  |            |                 |                    |               |             |               |             |                  |    |      |         |   |   |       |        |
| -               | es Ordei   | L                                |            |                 |                    |               |             |               |             |                  |    |      |         |   |   |       |        |
| 💄 Pur           | chase O    | E4 Data I                        |            |                 |                    | Come DEM      |             | C:            | 1           | L:1              |    | Text | Overtyp | e |   |       |        |
|                 |            | F4-Data                          | tem (F5-Ir | nsert Line F6-[ | elete Line         | Comp DEM      |             |               | _           |                  |    |      | _       | _ |   |       |        |
| 👃 Pay           | Costing    |                                  |            |                 |                    |               |             |               |             |                  |    |      |         |   |   |       |        |
|                 | abase Sy   | stems                            |            |                 |                    |               |             |               |             |                  |    |      |         |   |   |       |        |
| 1.000           | ity Progra |                                  |            |                 |                    |               |             |               |             |                  |    |      |         |   |   |       |        |
|                 | tallation  |                                  |            |                 | Records /          | Dashboard     | (RHelp /    |               |             |                  |    |      |         |   |   |       |        |
|                 |            |                                  |            |                 | )(•                |               |             |               |             |                  |    |      |         |   |   |       |        |

Screen Design is in the usual manner - To insert text labels use the mouse to position the cursor where required and then type the required text. To insert the data items position the cursor where required and press the <F4-Select> key and choose the data item required. Once the layout is complete choose the SAVE option on the ribbon.

#### Notes

The third and fourth screen options are only available when using the full screen enquiry tools and not the left/right list display.

Sales, Purchase and Job Costing enquiries allow a UPDATE action for amendment from within the enquiry, as opposed to actions that link to the standard application maintenance screens. As such the third and fourth screens will allow setting of whether data items are view-only, require upper case input or are mandatory input. Other enquires are view-only by nature.

## Ledger Enquiry – Links to Discount / Supplier Matrix

The 'List Matrix' option within the Discount and Supplier Matrix tools that allowed entry of combinations of account code/group and stock code/group to list all the applicable matrix entries. In addition the Sales and Purchase Ledger Enquiry tools could be configured to allow this option as a definable 'action' displaying a list of matrix entries for the enquiry account.

This update extends this option so that matrix entries for the account <u>and</u> account group are listed automatically via the Sales and Purchase Ledger Enquiry and also adds an equivalent option to the Stock Ledger enquiry to view the matrix entries (both customer and supplier) for the enquiry stock record.

| Home       Tode       Edit       Links         W       Calculator       Pince Deckeder       Exacuter       Pince Deckeder       Exacuter       Pince Deckeder       Exacuter       Pince Deckeder       Exacuter       Pince Deckeder       Pince Deckeder       Exacuter       Pince Deckeder       Pince Decked | P                                                                                                    |                         | List Matrix E                                        | ntries             |            |                    | - = x |
|----------------------------------------------------------------------------------------------------|----------------------------------------------------------------------------------------------------|-------------------------|------------------------------------------------------|--------------------|------------|--------------------|-------|
| Group         Code         Disc%         Price Qty-Brk         Account-Code         Account-Mame         Stock-Code         Description           #00001-CH01657         10.00         0.00 N         BAL001         Baldwin Industries pic         CH01657         Dining Chair-teak/draion           BAL001-CH0168         0.00         90.00 N         BAL001         Baldwin Industries pic         CH0168         Carver-teak/draion                                                                                                    | Image: Second Second | Plus Tables 🕴 Pause Sys | em Spooled Post Colle<br>nter Reports Messages Messa | t                  |            |                    | Θ     |
| #00001-CH0167         D0.00         N         CH0167         Dming Chair - teak/draion           BAL001-CH0168         0.00         90.00 N         BAL001         Baldwin Industries pic         CH0168         Carver-teak/draion                                                                                                    |                                                                                                    |                         |                                                      |                    |            |                    |       |
| BAL001-CH0168         0.00         90.00 N         BAL001         Baldwin Industries pic         CH0168         Carver-teak/draion                                                                                                    | Code                                                                                                    | Disc% Price             | ty-Brk Account-Code Acco                             | unt-Name           | Stock-Code | Description        |       |
|                                                                                                    | #00001-CH0167                                                                                                    | 10.00 0.00              | 1                                                    |                    | CH0167     |                    |       |
|                                                                                                    | 3AL001-CH0168                                                                                                    | 0.00 90.00              | BAL001 Bald                                          | win Industries plc | CH0168     | Carver-teak/dralon |       |
|                                                                                                    |                                                                                                    |                         |                                                      |                    |            |                    |       |
|                                                                                                    | Action 🗐 🕞 Add 📑 Update 🔀 Vjew 🕻                                                                                                    | O Delete                |                                                      |                    |            |                    | Exit  |

### Ledger Enquiry Manager

No specific changes are required to pass the Account Group as well as the Account Code for the Sales / Purchase enquiries – if the List Matrix option is enabled and link configured within the Ledger Enquiry actions (see Release 6.7 Supplement for more details) then the system will pass the account group if matrix configured to use account groups.

To add actions to the Stock Ledger Enquiry select **Installation** from the main menu followed by **Ledger Enquiry Manager** and **Enquiries Configuration**. Select the Stock Control application and then select the **Launch Other Programs** parameter screen.

| (P)                                            |                                                                                     | Lau             | inch Other Prog                                                       | grams                                                                           |                    | -                                              |       |
|------------------------------------------------|-------------------------------------------------------------------------------------|-----------------|-----------------------------------------------------------------------|---------------------------------------------------------------------------------|--------------------|------------------------------------------------|-------|
| Home Tools                                     | Edit Links                                                                          |                 |                                                                       |                                                                                 |                    |                                                | 0     |
| Ledger                                         | <ul> <li>Price Checker</li> <li>Discount Matrix</li> <li>Supplier Matrix</li> </ul> | 🔄 Database Plus | <ul> <li>✓ Reports</li> <li>□ Tables</li> <li>✓ Multi-Task</li> </ul> | <ul> <li>About Company</li> <li>Pause System</li> <li>Change Printer</li> </ul> | Spooled<br>Reports | Post Collect<br>Messages Messages<br>Messaging |       |
| Title           1         Specials           2 | Prog DT DT DT DT DT DT DT DT DT DT DT DT DT                                         | Param 005621    | Comp                                                                  | Auth Hint                                                                       |                    |                                                |       |
| F5-Insert F6-Delete Comp                       | DEM                                                                                 |                 |                                                                       |                                                                                 |                    |                                                | Close |

To add to the Stock Enquiry the options for listing customer / supplier matrix entries set as follows

Title set as required (for example SL Specials)

Prog set as DT

**Param** set as 005621 for link to the Customer Discount Matrix, set as 009121 for link to the Supplier Discount Matrix.

Other actions can be set as required.

## Automatic Sign-Off If Inactive

Where operators leave their pc unattended the option is available to activate a 'pause' screen after a set period of inactivity – when activated this requires the entry of the operators password to reactivate, this can help in protecting access to sensitive data. This feature has been extended to to sign-off and close the Datafile system after the set period of inactivity.

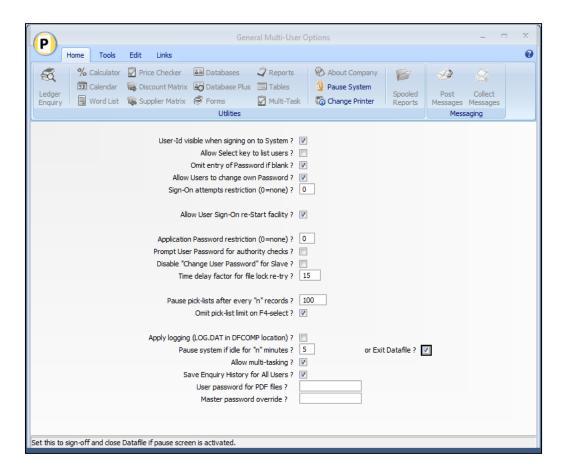

Within the General Multi-User Options under the **MASTER** sign-on are the options to pause the system and exit if appropriate.

**Pause System if Idle for** *N* **Minutes** – set number of minutes inactivity after which the system will display the pause screen.

**Or Exit Datafile** – set to exit Datafile (if possible) after inactivity. The system will only automatically close Datafile on inactivity if in doing so it would not abandon data processing. It does this by reviewing file and record locks – if a record has a U-Usage lock or a file/record has a L-excLusive lock placed against it by the user then the system will activate the pause screen in preference to closing the Datafile system.